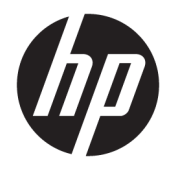

Οδηγός χρήσης

© Copyright 2019 HP Development Company, L.P.

Η ονομασία Windows είναι σήμα κατατεθέν ή εμπορικό σήμα της Microsoft Corporation στις Ηνωμένες Πολιτείες ή/και σε άλλες χώρες.

Οι πληροφορίες που περιέχονται στο παρόν έγγραφο υπόκεινται σε αλλαγές χωρίς προειδοποίηση. Οι μοναδικές εγγυήσεις για τα προϊόντα και τις υπηρεσίες της HP είναι αυτές που ορίζονται στις ρητές δηλώσεις εγγύησης που συνοδεύουν αυτά τα προϊόντα και τις υπηρεσίες. Τίποτα από όσα αναφέρονται στο παρόν δεν πρέπει να ερμηνευτεί ως πρόσθετη εγγύηση. Η HP δεν φέρει ευθύνη για τεχνικά ή συντακτικά σφάλματα ή παραλείψεις του παρόντος.

Πέμπτη έκδοση: Απρίλιος 2019

Πρώτη έκδοση: Μάρτιος 2018

Αριθμός εγγράφου: L14947-155

#### **Σημείωση για το προϊόν**

Αυτός ο οδηγός περιγράφει λειτουργίες που είναι κοινές στα περισσότερα μοντέλα. Ορισμένες λειτουργίες μπορεί να μην είναι διαθέσιμες στο προϊόν σας. Για να αποκτήσετε πρόσβαση στον πιο πρόσφατο οδηγό χρήσης, επισκεφτείτε τη διεύθυνση

<http://www.hp.com/support>και ακολουθήστε τις οδηγίες για να βρείτε το προϊόν σας. Στη συνέχεια, επιλέξτε **Οδηγοί χρήσης**.

#### **Όροι χρήσης λογισμικού**

Εγκαθιστώντας, αντιγράφοντας, λαμβάνοντας ή χρησιμοποιώντας με άλλον τρόπο οποιοδήποτε προϊόν λογισμικού προεγκατεστημένο σε αυτόν τον υπολογιστή, συμφωνείτε ότι δεσμεύεστε από τους όρους της Άδειας χρήσης τελικού χρήστη HP. Εάν δεν αποδέχεστε τους όρους της άδειας χρήσης, το μοναδικό μέτρο επανόρθωσης που έχετε στη διάθεσή σας είναι να επιστρέψετε ολόκληρο το προϊόν (υλικό και λογισμικό), εφόσον δεν έχει χρησιμοποιηθεί, εντός 14 ημερών και να λάβετε πλήρη αποζημίωση σύμφωνα με την πολιτική επιστροφής χρημάτων του καταστήματος πώλησης.

Για περισσότερες πληροφορίες ή για να ζητήσετε πλήρη αποζημίωση της αξίας του υπολογιστή, επικοινωνήστε με το κατάστημα πώλησης.

### **Πληροφορίες για τον οδηγό**

Αυτός ο οδηγός περιέχει βασικές πληροφορίες για τη χρήση και αναβάθμιση αυτού του προϊόντος.

- **ΠΡΟΕΙΔ/ΣΗ!** Υποδεικνύει μια επικίνδυνη κατάσταση η οποία εάν δεν αποφευχθεί, **θα μπορούσε** να προκαλέσει θάνατο ή σοβαρό τραυματισμό.
- **ΠΡΟΣΟΧΗ:** Υποδεικνύει μια επικίνδυνη κατάσταση η οποία εάν δεν αποφευχθεί, **θα μπορούσε** να προκαλέσει ελαφρύ ή μέτριο τραυματισμό.
- **ΣΗΜΑΝΤΙΚΟ:** Υποδεικνύει πληροφορίες που θεωρούνται σημαντικές αλλά δεν αφορούν κινδύνους (όπως, για παράδειγμα, μηνύματα που σχετίζονται με υλικές ζημιές). Ενημερώνει το χρήστη ότι, αν δεν ακολουθήσει τη διαδικασία ακριβώς όπως περιγράφεται, μπορεί να προκληθεί απώλεια δεδομένων ή βλάβη στο υλικό ή το λογισμικό. Επίσης, περιλαμβάνει σημαντικές πληροφορίες για την επεξήγηση μιας έννοιας ή την ολοκλήρωση κάποιας εργασίας.
- **ΣΗΜΕΙΩΣΗ:** Περιέχει πρόσθετες πληροφορίες, για να επισημάνει ή να συμπληρώσει σημαντικά σημεία στο κύριο κείμενο.
- **ΥΠΟΔΕΙΞΗ:** Παρέχει χρήσιμες συμβουλές για την ολοκλήρωση μιας εργασίας.

# Πίνακας περιεχομένων

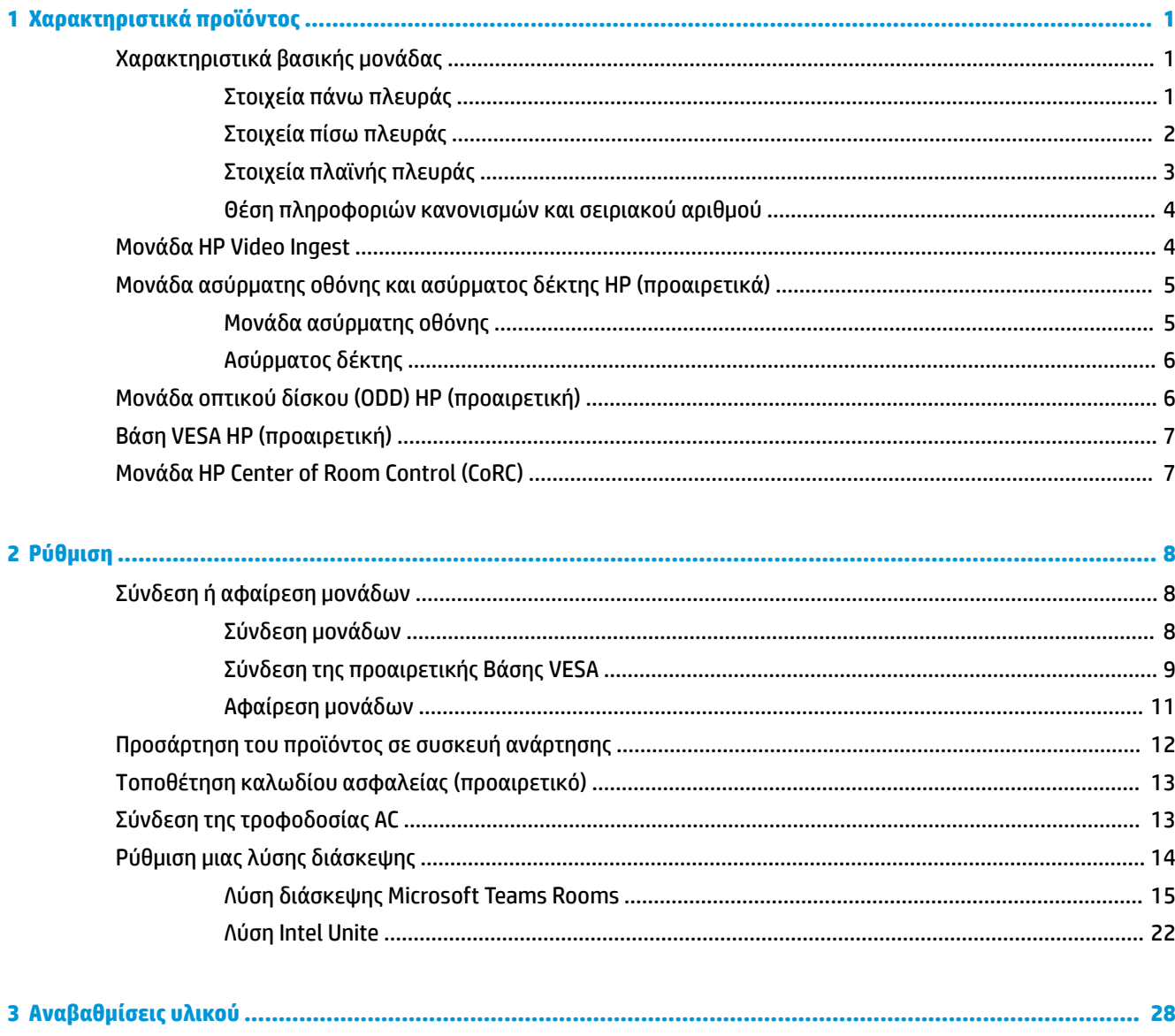

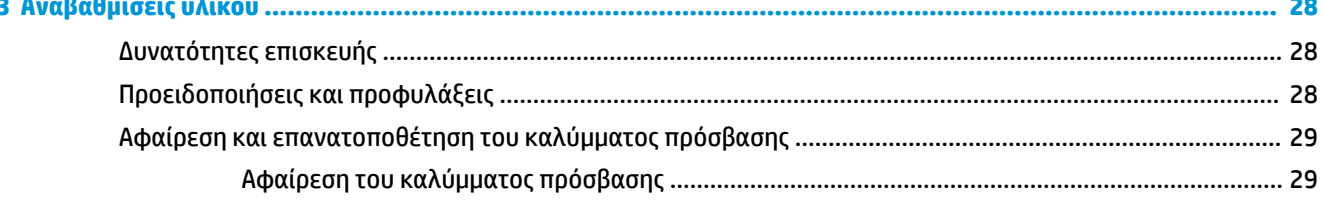

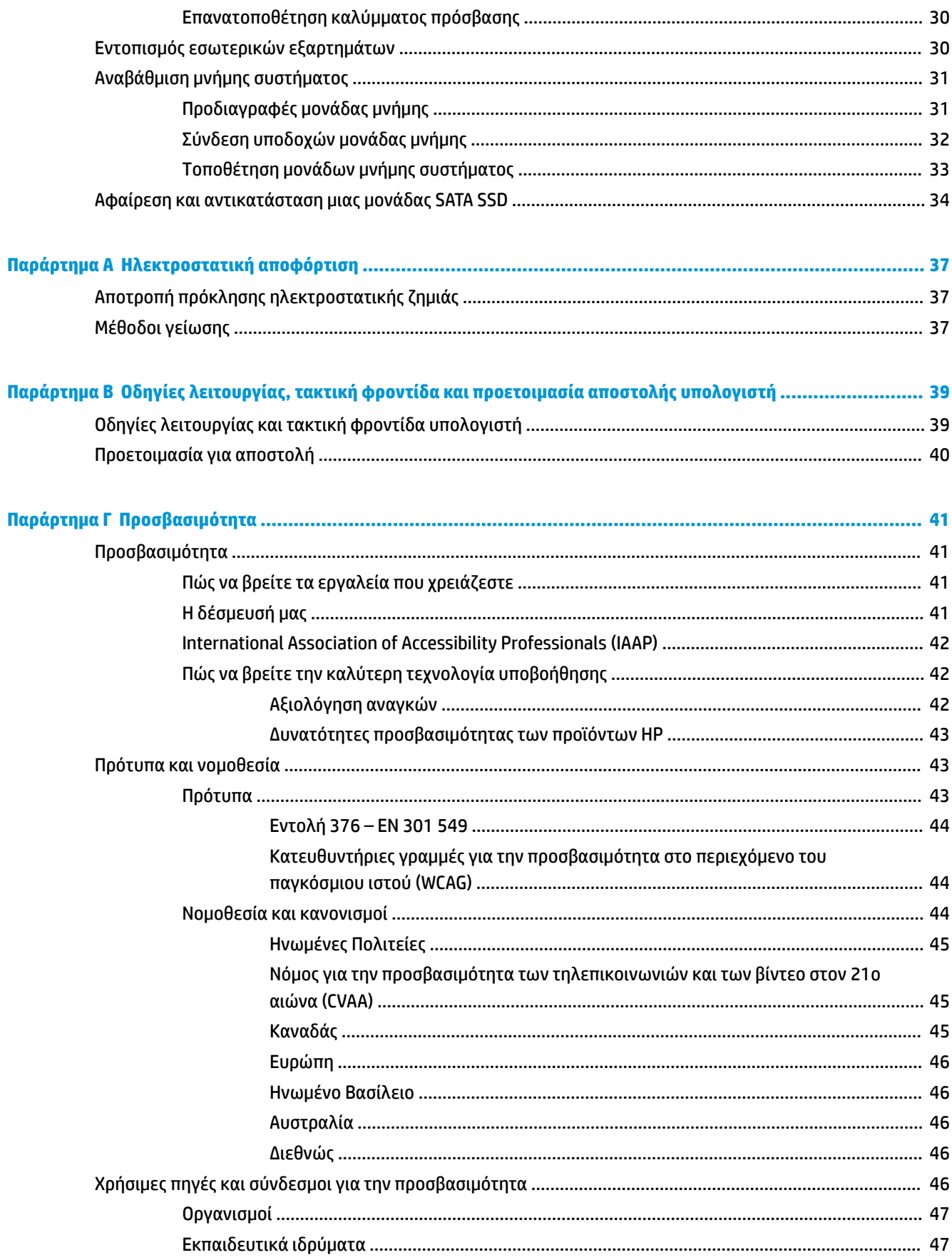

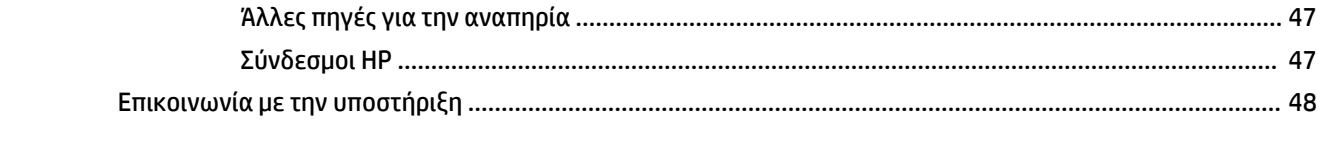

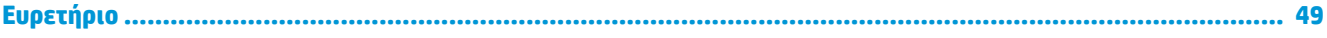

# <span id="page-8-0"></span>**1 Χαρακτηριστικά προϊόντος**

# **Χαρακτηριστικά βασικής μονάδας**

### **Στοιχεία πάνω πλευράς**

Τα στοιχεία στην πάνω πλευρά παρέχουν τη δυνατότητα ελέγχου της κλήσης με κουμπιά χωρητικής αφής για κλήσεις διάσκεψης.

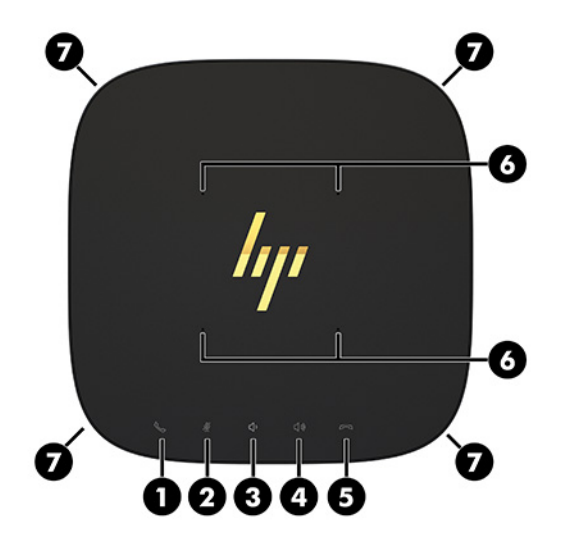

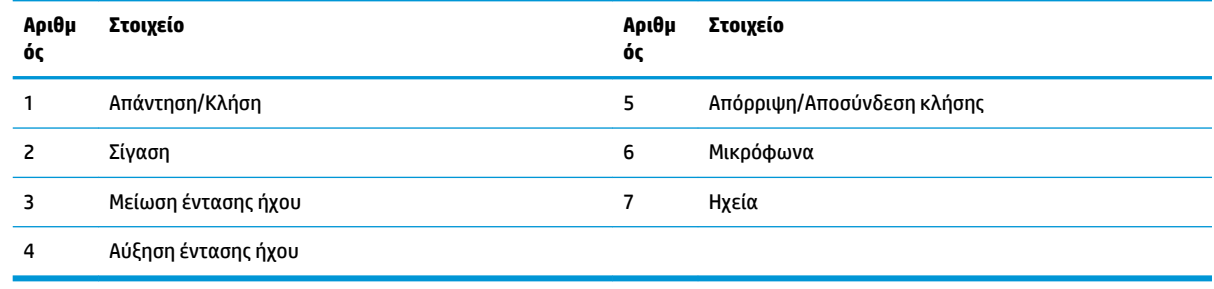

**ΣΗΜΑΝΤΙΚΟ:** Μην τοποθετείτε αντικείμενα επάνω στο πάνω μέρος του συστήματος και μην αφήνετε υγρά στο πάνω μέρος του συστήματος.

# <span id="page-9-0"></span>**Στοιχεία πίσω πλευράς**

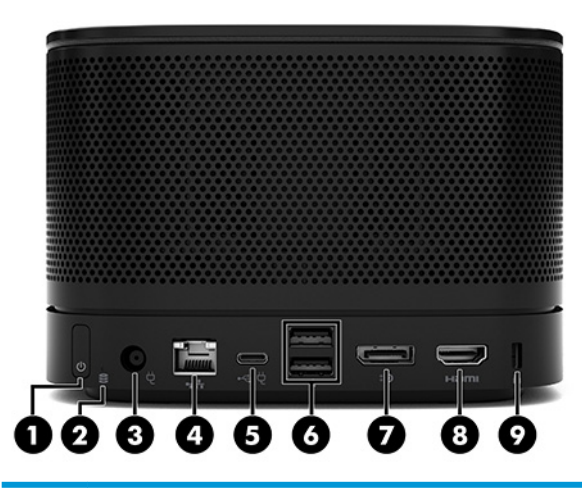

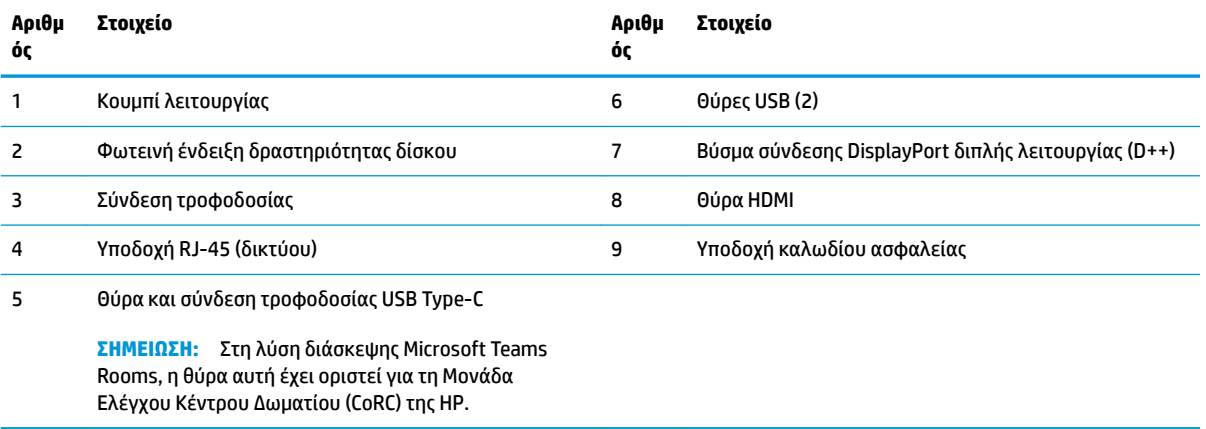

# <span id="page-10-0"></span>**Στοιχεία πλαϊνής πλευράς**

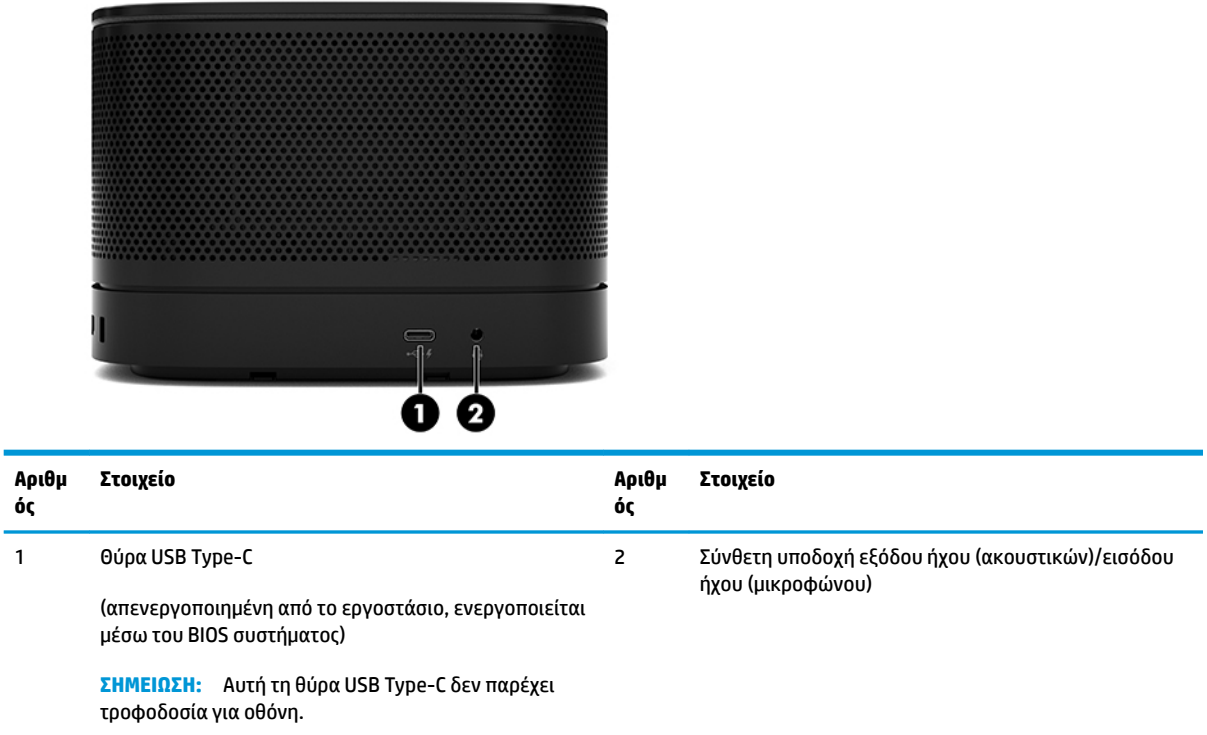

### <span id="page-11-0"></span>**Θέση πληροφοριών κανονισμών και σειριακού αριθμού**

Κάθε βασική μονάδα έχει έναν μοναδικό σειριακό αριθμό και ένα αναγνωριστικό προϊόντος χαραγμένα με λέιζερ στο κάλυμμα της βάσης. Ένα αντίγραφο αυτών των ετικετών υπάρχει μέσα στη θήκη. Αναφέρετε αυτόν τον αριθμό κάθε φορά που απευθύνεστε στην υπηρεσία υποστήριξης για βοήθεια.

**ΣΗΜΕΙΩΣΗ:** Αν έχουν συνδεθούν προαιρετικές μονάδες στη βασική μονάδα, πρέπει να αφαιρέσετε τις μονάδες για να δείτε τον σειριακό αριθμό και το αναγνωριστικό προϊόντος.

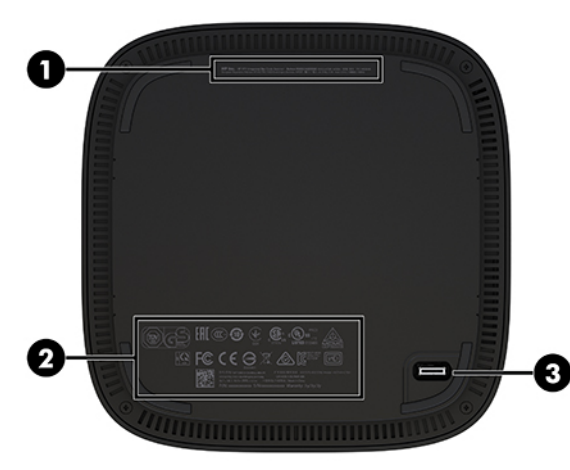

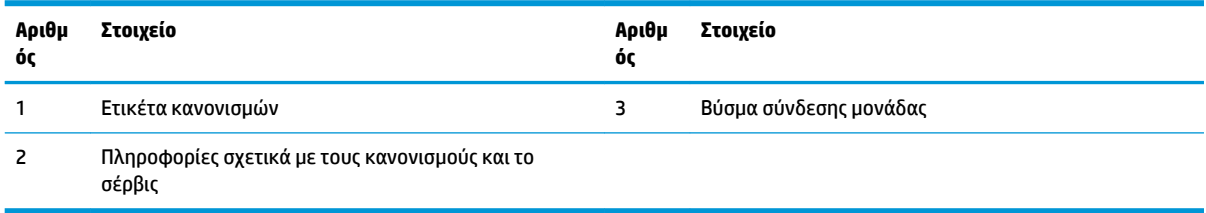

# **Μονάδα HP Video Ingest**

Η Μονάδα σύνδεσης πηγής βίντεο απαιτείται για την εγκατάσταση του λογισμικού Microsoft Teams Rooms. Αυτή η μονάδα παρέχει τη δυνατότητα σύνδεσης πηγής βίντεο, όπως ένας φορητός υπολογιστής, στο Microsoft Teams Rooms.

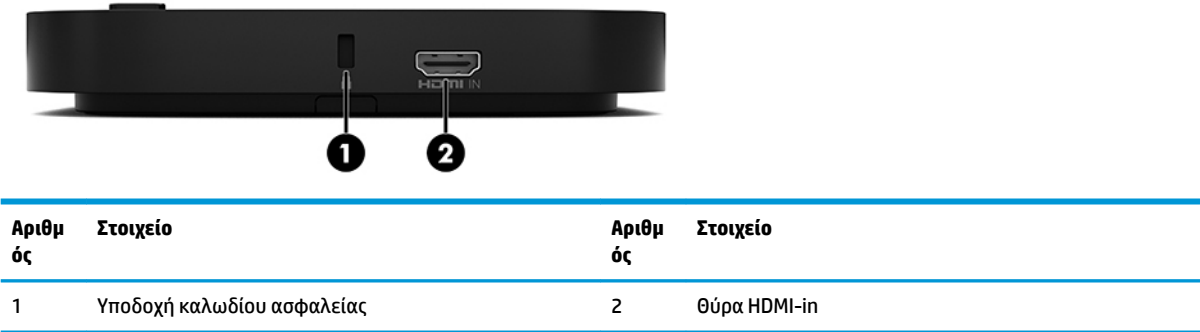

Η Μονάδα Video Ingest δεν είναι διαθέσιμη για τη λύση Intel Unite.

# <span id="page-12-0"></span>**Μονάδα ασύρματης οθόνης και ασύρματος δέκτης HP (προαιρετικά)**

Η Μονάδα ασύρματης οθόνης και ο δέκτης μπορεί να παρέχονται μαζί με τη λύση Microsoft Teams Rooms ή Intel Unite. Ο δέκτης μπορεί να συνδεθεί σε οθόνη και η Μονάδα ασύρματης οθόνης μπορεί να μεταδώσει σήμα σε απόσταση έως και 8 μέτρων στον δέκτη στο δωμάτιο.

Μαζί με τη Μονάδα ασύρματης οθόνης και τον ασύρματο δέκτη περιλαμβάνεται ένα καλώδιο HDMI και ένα καλώδιο USB Micro-B.

Η Μονάδα ασύρματης οθόνης δεν είναι διαθέσιμη σε όλες τις χώρες. Για υποστήριξη στη χώρα σας, επικοινωνήστε με τον πωλητή.

- **ΣΗΜΕΙΩΣΗ:** Έχει γίνει σύζευξη της Μονάδας ασύρματης οθόνης και του ασύρματου δέκτη από το εργοστάσιο, αλλά μπορούν να συγχρονιστούν εκ νέου εάν είναι απαραίτητο. Για περισσότερες πληροφορίες, ανατρέξτε στην ενότητα [Ρύθμιση μιας λύσης διάσκεψης στη σελίδα 14.](#page-21-0)
- **ΥΠΟΔΕΙΞΗ:** Για βέλτιστη απόδοση, βεβαιωθείτε ότι υπάρχει βέλτιστη οπτική επαφή μεταξύ του δέκτη και της Μονάδας ασύρματης οθόνης.

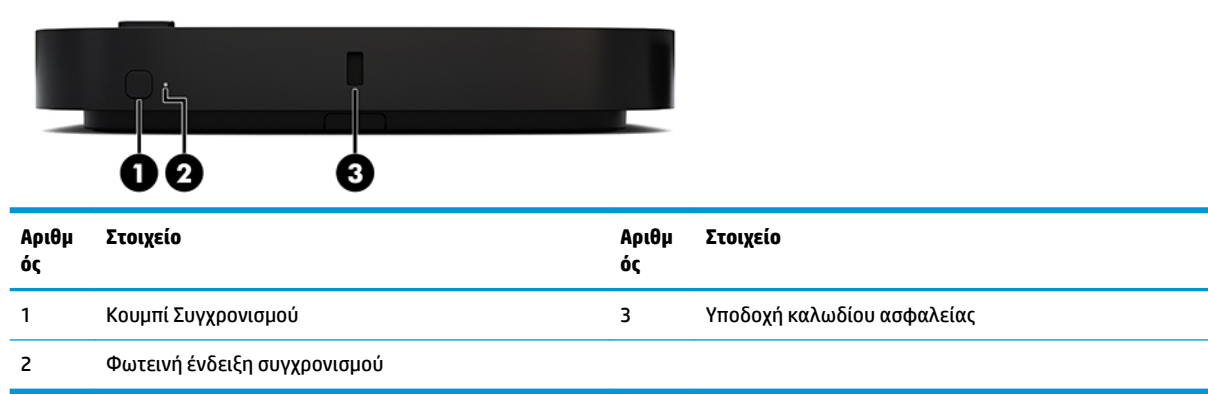

### **Μονάδα ασύρματης οθόνης**

## <span id="page-13-0"></span>**Ασύρματος δέκτης**

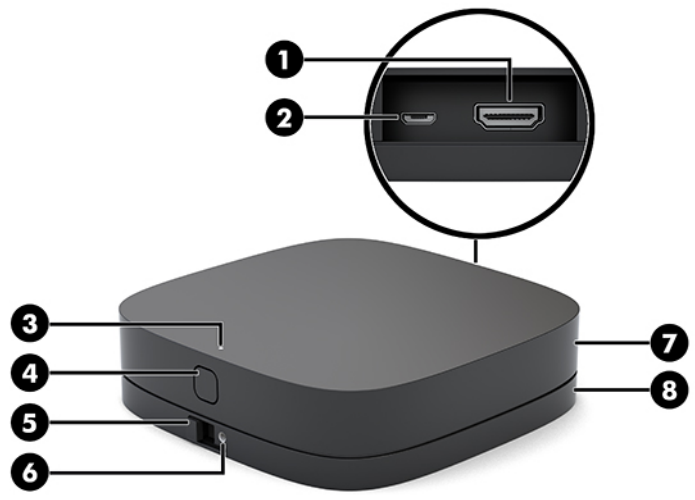

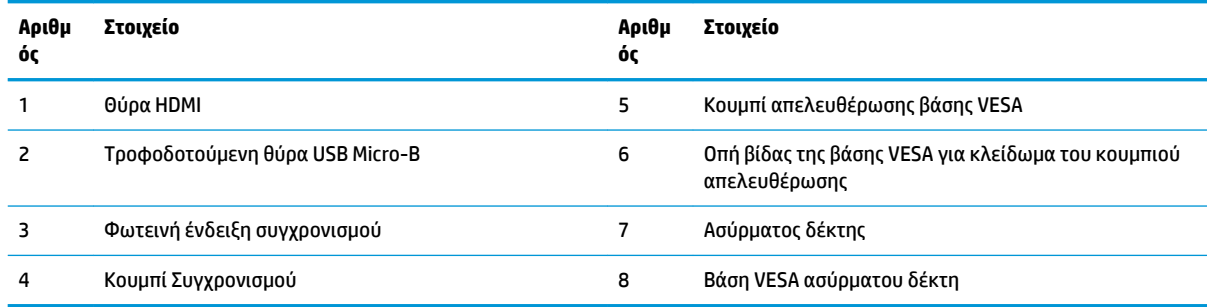

# **Μονάδα οπτικού δίσκου (ODD) HP (προαιρετική)**

Η προαιρετική Μονάδα ODD (πωλείται ξεχωριστά) παρέχει τη λειτουργία μονάδας οπτικού δίσκου. Μπορείτε να συνδέσετε πρόσθετες μονάδες οπτικού δίσκου ανάλογα με την τροφοδοσία και τον συνολικό αριθμό μονάδων σε λειτουργία.

Η Μονάδα οπτικού δίσκου (ODD) HP πωλείται ξεχωριστά για τη λύση Microsoft Teams Rooms ή Intel Unite.

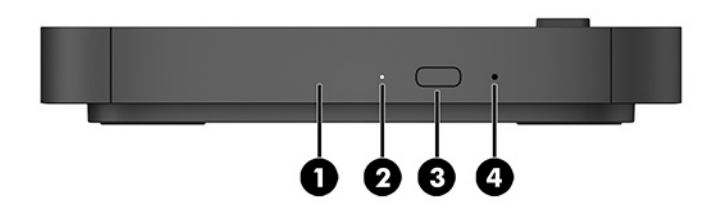

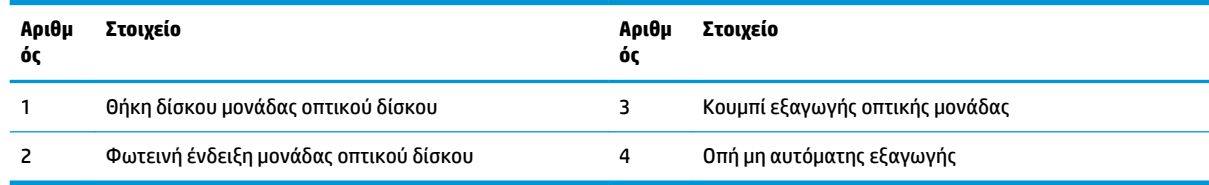

# <span id="page-14-0"></span>**Βάση VESA HP (προαιρετική)**

Η προαιρετική Βάση VESA HP παρέχει τη δυνατότητα ανάρτησης του συγκροτήματος σε τραπέζι. Το προϊόν δεν θα πρέπει να αναρτηθεί σε τοίχο ή κάτω από ένα γραφείο.

Η Βάση VESA HP μπορεί να παρέχεται μαζί με τη λύση Microsoft Teams Rooms ή Intel Unite. Μπορεί επίσης να πωλείται ξεχωριστά.

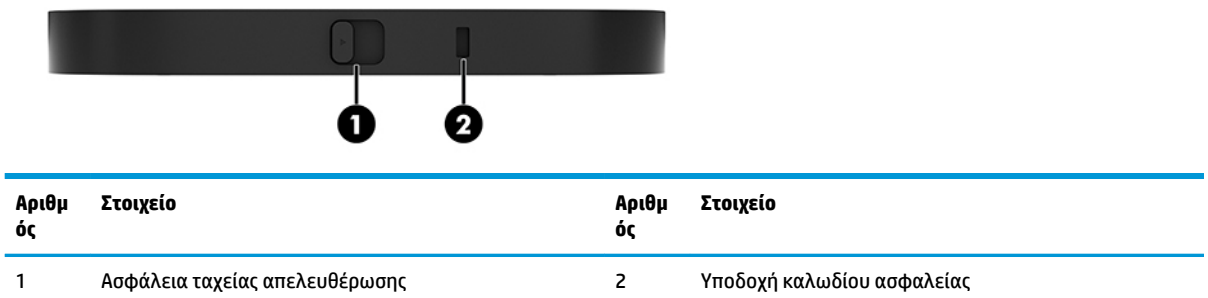

# **Μονάδα HP Center of Room Control (CoRC)**

Η Μονάδα HP Center of Room Control (CoRC) επιτρέπει στον επικεφαλής της σύσκεψης να διαχειρίζεται με ευκολία τη σύσκεψη με την έναρξη συσκέψεων, την προσθήκη μελών στη σύσκεψη, την κοινή χρήση περιεχομένου και τον τερματισμό των λειτουργιών σύσκεψης. Παρέχεται μαζί με το Microsoft Teams Rooms.

**ΣΗΜΕΙΩΣΗ:** Η Μονάδα Ελέγχου Κέντρου Δωματίου (CoRC) της HP απαιτείται για τη λύση διάσκεψης Microsoft Teams Rooms. Δεν είναι διαθέσιμη για τη λύση Intel Unite.

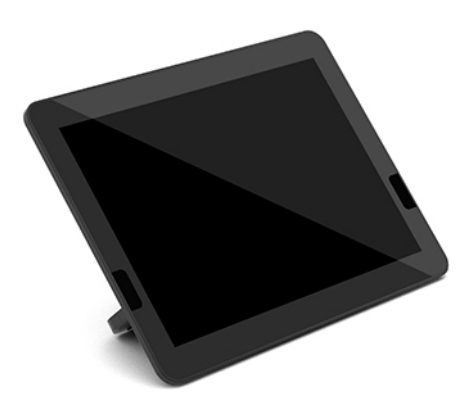

# <span id="page-15-0"></span>**2 Ρύθμιση**

# **Σύνδεση ή αφαίρεση μονάδων**

Οι πρόσθετες μονάδες μπορούν να συνδεθούν στη βασική μονάδα με την εξής σειρά, από πάνω προς τα κάτω:

- Μονάδα σύνδεσης πηγής βίντεο (απαιτείται μόνο για το Microsoft Teams Rooms)
- Μονάδα ασύρματης οθόνης (προαιρετική)
- Μονάδα ODD (προαιρετική)
- Βάση VESA (προαιρετική)

### **Σύνδεση μονάδων**

**ΣΗΜΑΝΤΙΚΟ:** Πριν συνδέσετε τις μονάδες, απενεργοποιήστε τη βασική μονάδα και αποσυνδέστε την από την πηγή τροφοδοσίας AC.

Οι μονάδες δεν υποστηρίζουν τις λειτουργίες hot-plug ή hot-swap.

- **1.** Αφαιρέστε/αποσυνδέστε το καλώδιο ασφαλείας, εάν είναι συνδεδεμένο.
- **2.** Αφαιρέστε όλα τα αφαιρούμενα μέσα, όπως μονάδες flash USB.
- **3.** Απενεργοποιήστε σωστά τη βασική μονάδα από το λειτουργικό σύστημα και κατόπιν απενεργοποιήστε τυχόν εξωτερικές συσκευές.
- **4.** Αποσυνδέστε το καλώδιο τροφοδοσίας AC από τη βασική μονάδα και αποσυνδέστε τυχόν εξωτερικές συσκευές.
- **5.** Εάν έχετε συνδέσει τη Βάση VESA, ολισθήστε την ασφάλεια ταχείας απελευθέρωσης στη θέση απασφάλισης και αφαιρέστε τη Βάση VESA.

<span id="page-16-0"></span>**6.** Ευθυγραμμίστε τη θύρα σύνδεσης μονάδας στην κάτω πλευρά της βασικής μονάδας με το βύσμα σύνδεσης επέκτασης μονάδας στη νέα μονάδα και πιέστε σταθερά τη βασική μονάδα προς τα κάτω.

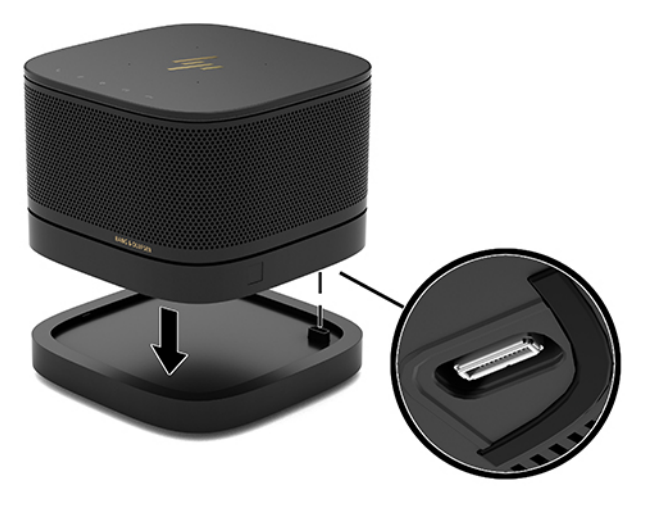

Θα πρέπει να ακούσετε ένα απαλό κλικ όταν οι μονάδες θα ασφαλίσουν. Η μονάδα ασφαλίζει στη θέση της κρύβοντας την ασφάλεια απελευθέρωσης της μονάδας που βρίσκεται από πάνω της.

Επαναλάβετε έως ότου συνδεθούν όλες οι μονάδες.

### **Σύνδεση της προαιρετικής Βάσης VESA**

Εάν έχετε συνδέσει τη Βάση VESA, το προϊόν μπορεί να αναρτηθεί σε τραπέζι.

**1.** Ολισθήστε την ασφάλεια ταχείας απελευθέρωσης της Βάσης VESA στη θέση απασφάλισης. Τοποθετήστε τις συνδεδεμένες μονάδες πάνω από τη Βάση VESA.

Η Βάση VESA δεν διαθέτει βύσμα σύνδεσης επέκτασης της μονάδας. Βεβαιωθείτε ότι οι θύρες της βασικής μονάδας, η ασφάλεια ταχείας απελευθέρωσης και η υποδοχή καλωδίου ασφαλείας της Βάσης VESA είναι όλες στην ίδια πλευρά.

**2.** Πιέστε τις μονάδες προς τα κάτω στη Βάση VESA.

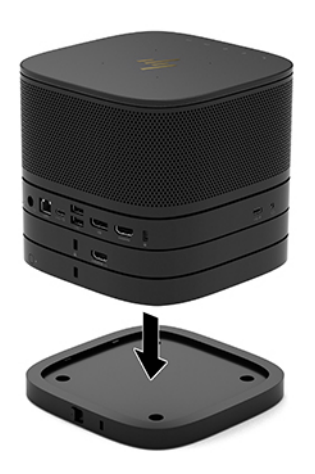

- **3.** Ολισθήστε την ασφάλεια ταχείας απελευθέρωσης στην πίσω πλευρά της Βάσης VESA στη θέση κλειδώματος για να κλειδώσουν όλες οι μονάδες μαζί.
	- **ΣΗΜΑΝΤΙΚΟ:** Υπάρχουν τέσσερις προεξοχές στη Βάση VESA. Αν τοποθετήσετε τη διαμόρφωση σωστά στη βάση VESA και ολισθήσετε την ασφάλεια ταχείας απελευθέρωσης στη θέση κλειδώματος, οι τέσσερις προεξοχές κλειδώνουν τη βάση VESA στο συγκρότημα. Εάν η Βάση VESA δεν είναι σωστά προσανατολισμένη, η ασφάλεια ταχείας απελευθέρωσης δεν μπορεί να μετακινηθεί στη θέση κλειδώματος και οι μονάδες δεν είναι ασφαλισμένες.

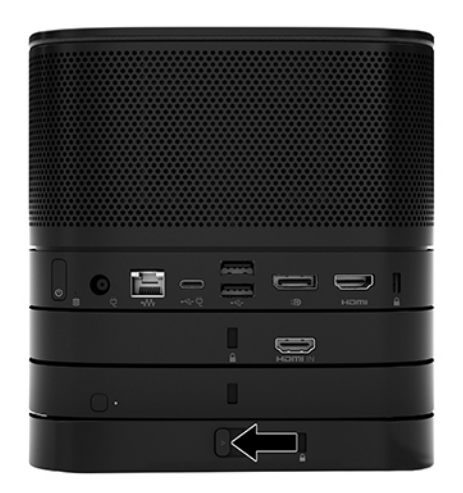

- **4.** Τοποθετήστε ένα καλώδιο ασφαλείας στην υποδοχή καλωδίου ασφαλείας της Βάσης VESA για να αποτρέψετε το ξεκλείδωμα της ασφάλειας ταχείας απελευθέρωσης και τον διαχωρισμό των μονάδων.
	- **ΣΗΜΕΙΩΣΗ:** Το καλώδιο ασφαλείας είναι σχεδιασμένο να λειτουργεί αποτρεπτικά και ενδέχεται να μην μπορεί να προστατεύσει τη συσκευή από ακατάλληλο χειρισμό ή κλοπή.

### <span id="page-18-0"></span>**Αφαίρεση μονάδων**

**ΣΗΜΑΝΤΙΚΟ:** Προτού αποσυνδέσετε τις μονάδες, απενεργοποιήστε τη βασική μονάδα και αποσυνδέστε την από την πηγή τροφοδοσίας AC.

Οι μονάδες δεν υποστηρίζουν τις λειτουργίες hot-plug ή hot-swap.

Οι μονάδες αφαιρούνται μία μία, ξεκινώντας από κάτω. Η αφαίρεση της κάτω μονάδας αποκαλύπτει την ασφάλεια απελευθέρωσης της μονάδας που βρίσκεται πάνω της.

- **1.** Αφαιρέστε/αποσυνδέστε το καλώδιο ασφαλείας, εάν είναι συνδεδεμένο.
- **2.** Αφαιρέστε όλα τα αφαιρούμενα μέσα, όπως μονάδες flash USB.
- **3.** Απενεργοποιήστε σωστά τη βασική μονάδα από το λειτουργικό σύστημα και κατόπιν απενεργοποιήστε τυχόν εξωτερικές συσκευές.
- **4.** Αποσυνδέστε το καλώδιο τροφοδοσίας AC από τη βασική μονάδα και αποσυνδέστε τυχόν εξωτερικές συσκευές.
- **5.** Εάν έχετε συνδέσει τη Βάση VESA, ολισθήστε την ασφάλεια ταχείας απελευθέρωσης στην πίσω πλευρά της Βάσης VESA στη θέση ξεκλειδώματος και ανασηκώστε τη στοίβα μονάδων από τη Βάση VESA.
- **6.** Ξεκινώντας από κάτω, αφαιρέστε τις πρόσθετες μονάδες πιέζοντας την ασφάλεια απελευθέρωσης (1) στην κάτω πλευρά κάθε μονάδας μέχρι να αποδεσμεύσει τη μονάδα (2) που υπάρχει πάνω της.

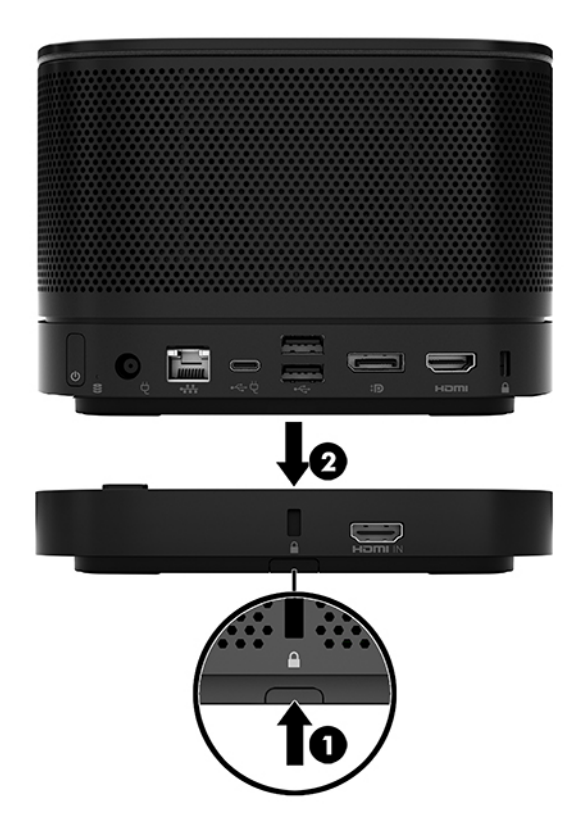

# <span id="page-19-0"></span>**Προσάρτηση του προϊόντος σε συσκευή ανάρτησης**

Εάν έχετε συνδέσει τη Βάση VESA, η οποία παρέχεται προαιρετικά, το προϊόν μπορεί να προσαρτηθεί σε τραπέζι.

Για να αναρτήσετε το προϊόν:

- **1.** Συνδέστε όλες τις μονάδες εκτός από τη Βάση VESA.
- **2.** Χρησιμοποιήστε τις τέσσερις βίδες που παρέχονται με τη Βάση VESA για να προσαρτήσετε τη Βάση VESA σε τραπέζι ή σε άλλη επιφάνεια.

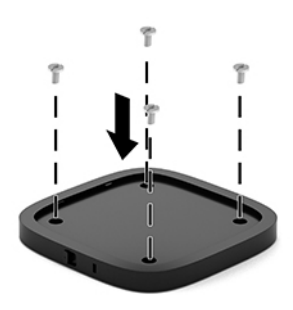

- **3.** Συνδέστε προσεκτικά τις μονάδες στη Βάση VESA.
- **4.** Ολισθήστε την ασφάλεια ταχείας απελευθέρωσης στην πίσω πλευρά της Βάσης VESA στη θέση κλειδώματος για να ασφαλίσετε τη Βάση VESA στη μονάδα πάνω από αυτήν.
	- **ΣΗΜΕΙΩΣΗ:** Η HP συνιστά να ασφαλίζετε το συγκρότημα συνδέοντας ένα καλώδιο ασφαλείας στην πίσω πλευρά της Βάσης VESA. Αυτό εμποδίζει την ασφάλεια ταχείας απελευθέρωσης να μετακινηθεί στη θέση ξεκλειδώματος και αποτρέπει τυχαία απασφάλιση των μονάδων.

Το καλώδιο ασφαλείας είναι σχεδιασμένο να λειτουργεί αποτρεπτικά και ενδέχεται να μην μπορεί να προστατεύσει τη συσκευή από ακατάλληλο χειρισμό ή κλοπή.

# <span id="page-20-0"></span>**Τοποθέτηση καλωδίου ασφαλείας (προαιρετικό)**

Μπορείτε να χρησιμοποιήσετε την προαιρετική κλειδαριά καλωδίου 10 mm ultra-slim που εμφανίζεται παρακάτω για την ασφάλιση των μονάδων που είναι στοιβαγμένες μαζί. Μπορείτε να συνδέσετε μια κλειδαριά καλωδίου ασφαλείας στη βασική μονάδα, τη μονάδα Video Ingest, τη Μονάδα ασύρματης οθόνης ή τη Βάση VESA. Εάν τοποθετηθεί στην κάτω μονάδα, το καλώδιο κλειδώνει όλες τις μονάδες μαζί. Εάν έχετε τοποθετήσει τη Βάση VESA, ολισθήστε την ασφάλεια ταχείας απελευθέρωσης στη θέση κλειδώματος και τοποθετήστε το καλώδιο ασφαλείας (1) για να κλειδώσετε όλες τις μονάδες μαζί. Χρησιμοποιήστε το παρεχόμενο κλειδί (2) για να κλειδώσετε και να ξεκλειδώσετε το καλώδιο ασφαλείας.

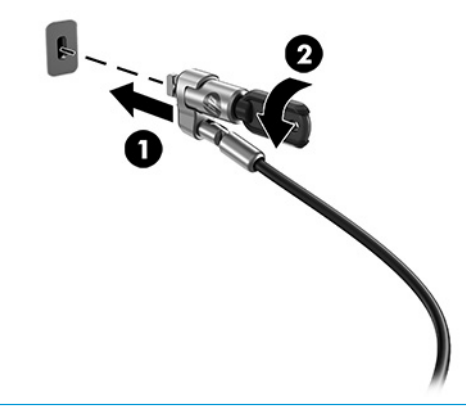

**ΣΗΜΕΙΩΣΗ:** Το καλώδιο ασφαλείας είναι σχεδιασμένο να λειτουργεί αποτρεπτικά και ενδέχεται να μην μπορεί να προστατεύσει τη συσκευή από ακατάλληλο χειρισμό ή κλοπή.

## **Σύνδεση της τροφοδοσίας AC**

Το Κάλυμμα καλωδίων και θυρών HP παρέχει τροφοδοσία στα στοιχεία της λύσης διάσκεψης.

- **1.** Συνδέστε το Κάλυμμα καλωδίων και θυρών στη βασική μονάδα:
	- **α.** Τραβήξτε το κάλυμμα θυρών (1) προς τα κάτω για να εμφανιστούν τα βύσματα σύνδεσης των καλωδίων.
	- **β.** Τραβήξτε προς τα πίσω και έπειτα προς την κάθε εξωτερική πλευρά το πρώτο και το τελευταίο βύσμα σύνδεσης (2).

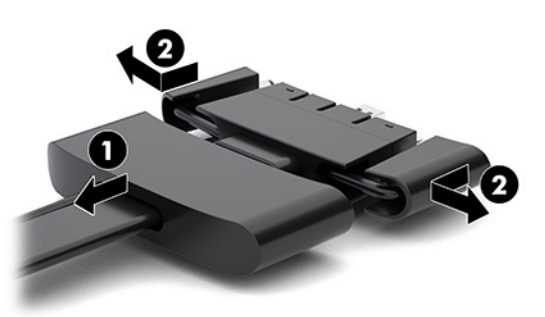

- **γ.** Ξεκινώντας από το βύσμα σύνδεσης DisplayPort και τελειώνοντας με το βύσμα σύνδεσης NIC, συνδέστε όλα τα μεσαία βύσματα σύνδεσης (1) στις πίσω θύρες στη βασική μονάδα.
- **δ.** Συνδέστε το πρώτο βύσμα σύνδεσης (2) και το τελευταίο βύσμα σύνδεσης (3).

<span id="page-21-0"></span>**ε.** Σπρώξτε το κάλυμμα θύρας (4) πάνω από τα βύσματα σύνδεσης των καλωδίων για να προστατεύσετε και να στερεώσετε τα βύσματα σύνδεσης.

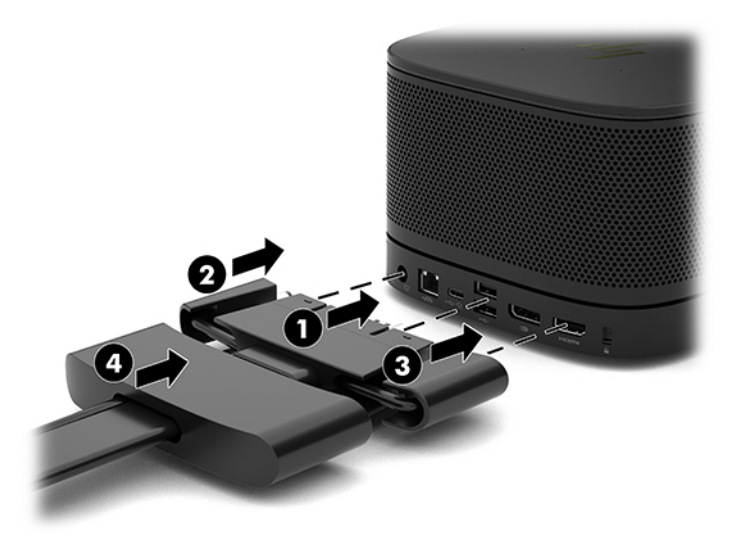

- **2.** Συνδέστε τον υπόλοιπο εξοπλισμό, όπως ένα CoRC ή μια οθόνη, στο Κάλυμμα καλωδίων και θυρών.
- **3.** Συνδέστε το καλώδιο τροφοδοσίας AC στο τροφοδοτικό AC (1) και το άλλο άκρο σε μια πρίζα AC (2).
- **4.** Συνδέστε το τροφοδοτικό AC στη σύνδεση τροφοδοσίας στο Κάλυμμα καλωδίων και θυρών (3).

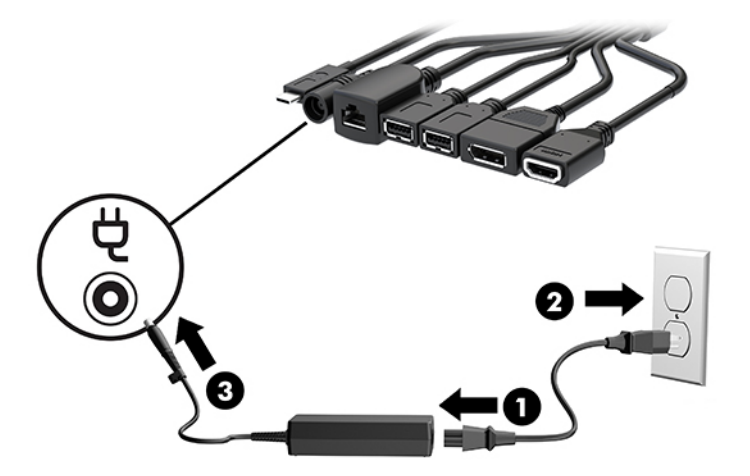

# **Ρύθμιση μιας λύσης διάσκεψης**

Το προϊόν διαθέτει δύο λύσεις διάσκεψης:

- **Microsoft Teams Rooms**
- **ΣΗΜΕΙΩΣΗ:** Για περισσότερες πληροφορίες, επισκεφτείτε τη διεύθυνση <https://docs.microsoft.com>.
- **Λύση Intel Unite**
- **ΣΗΜΕΙΩΣΗ:** Για περισσότερες πληροφορίες, επισκεφτείτε τη διεύθυνση www.intel.com/Unite.

### <span id="page-22-0"></span>**Λύση διάσκεψης Microsoft Teams Rooms**

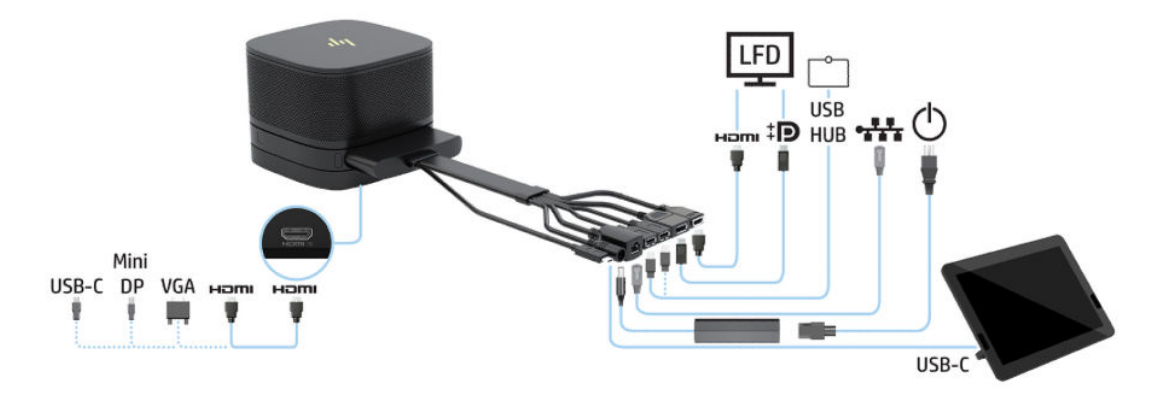

Η παρακάτω εικόνα δείχνει το διάγραμμα καλωδίωσης της λύσης Microsoft Teams Rooms.

- **ΥΠΟΔΕΙΞΗ:** Κατά τη δρομολόγηση καλωδίων κάτω από τραπέζι ή άλλη επιφάνεια, χρησιμοποιήστε οδηγούς καλωδίων για την ελαχιστοποίηση της άσκησης τάσης στα καλώδια.
	- **1.** Συνδέστε τη Μονάδα Video Ingest (απαιτείται).
	- **2.** Συνδέστε πρόσθετες μονάδες, εάν το επιθυμείτε.
	- **3.** Τοποθετήστε το συγκρότημα σε μια κεντρική θέση.

Φροντίστε να μην τοποθετηθεί τίποτα επάνω ή δίπλα στο συγκρότημα που θα μπορούσε να εμποδίσει τα ηχεία και τα μικρόφωνα.

- **4.** Συνδέστε το Κάλυμμα καλωδίων και θυρών:
	- **α.** Τραβήξτε το κάλυμμα θυρών (1) προς τα κάτω για να εμφανιστούν τα βύσματα σύνδεσης των καλωδίων.
	- **β.** Τραβήξτε προς τα πίσω και έπειτα προς την κάθε εξωτερική πλευρά το πρώτο και το τελευταίο βύσμα σύνδεσης (2).

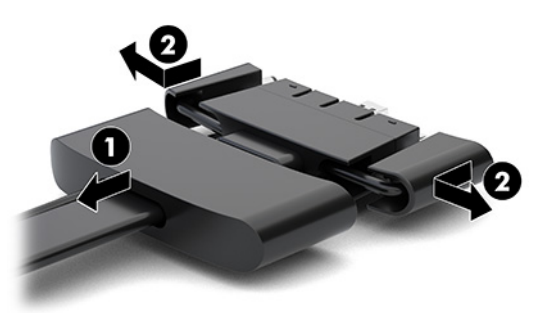

- **γ.** Ξεκινώντας από το βύσμα σύνδεσης HDMI και τελειώνοντας με το βύσμα σύνδεσης NIC, συνδέστε όλα τα μεσαία βύσματα σύνδεσης (1) στις πίσω θύρες στη βασική μονάδα.
- **δ.** Συνδέστε το πρώτο βύσμα σύνδεσης (2) και το τελευταίο βύσμα σύνδεσης (3).

**ε.** Σπρώξτε το κάλυμμα θύρας πάνω από τα βύσματα σύνδεσης των καλωδίων (4) για να προστατεύσετε και να στερεώσετε τα βύσματα σύνδεσης.

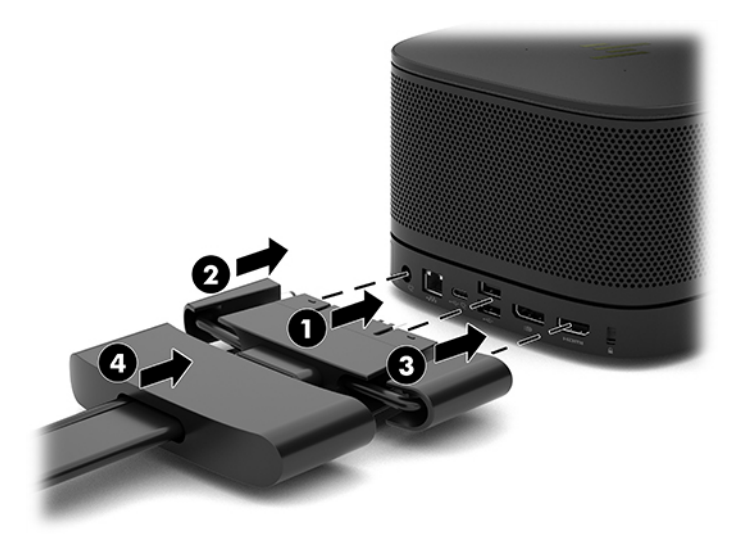

- **5.** Συνδέστε το CoRC.
	- **α.** Συνδέστε το καλώδιο USB-C από την πάνω πλευρά του Καλύμματος καλωδίων και θυρών σε μια θύρα εξόδου στο πίσω μέρος του CoRC (1). Πιέστε το καλώδιο μέσα στο κανάλι (2) ώστε να εξέλθει είτε στην αριστερή είτε στη δεξιά πλευρά του CoRC.

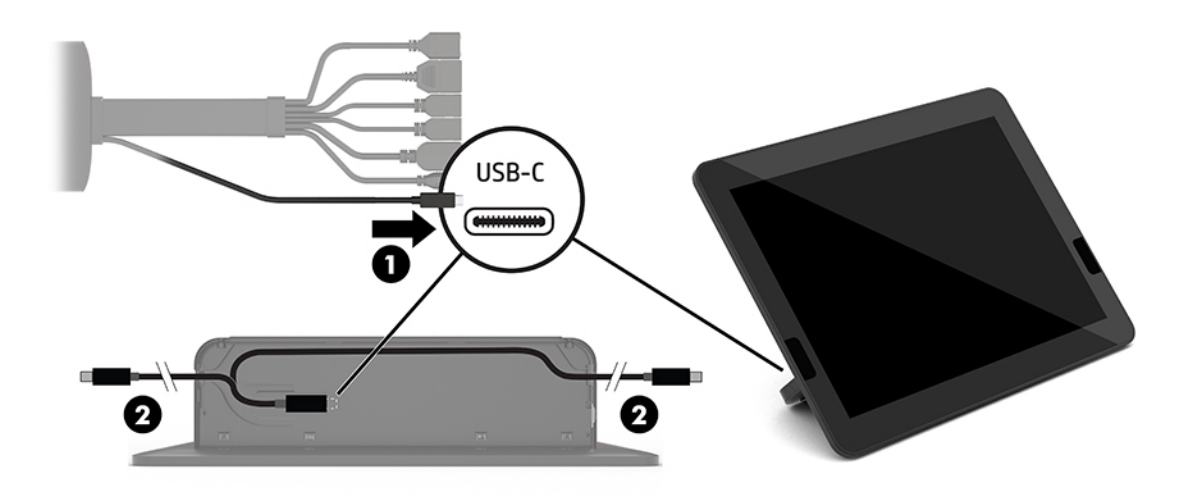

- **β.** Αφαιρέστε το πίσω κάλυμμα του CoRC από το κουτί της συσκευασίας (1).
- **γ.** Αφαιρέστε τις λαστιχένιες τάπες από το πίσω κάλυμμα του CoRC και τοποθετήστε μια λαστιχένια τάπα στο σημείο εξόδου του καλωδίου (2) για να ασφαλίσετε το καλώδιο.

**δ.** Συνδέστε το πίσω κάλυμμα στο πίσω μέρος του CoRC (3).

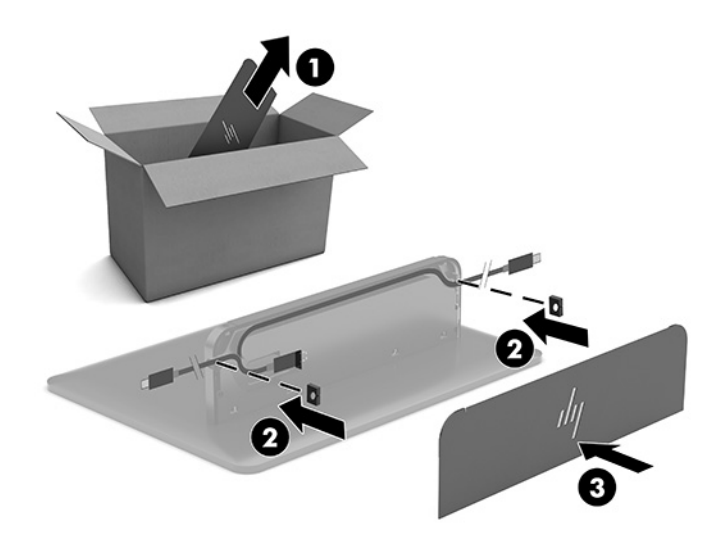

**6.** Για να συνδέσετε το καλώδιο εισόδου βίντεο HDMI στη Μονάδα Video Ingest, τοποθετήστε την ταινία ασφαλείας (1) στην υποδοχή πάνω από τη θύρα HDMI, συνδέστε το άγκιστρο της ταινίας ασφαλείας (2) στο άκρο του καλωδίου HDMI και, στη συνέχεια, τοποθετήστε το άκρο του καλωδίου HDMI στη θύρα HDMI της μονάδας (3), ώστε η ταινία ασφαλείας να είναι στερεωμένη με το κλιπ ασφάλειας στο άκρο του καλωδίου.

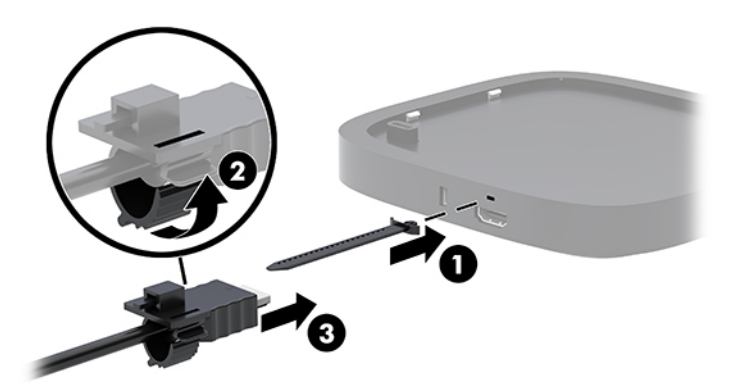

- **7.** Εάν έχει εγκατασταθεί η Μονάδα ασύρματης οθόνης, ακολουθήστε τα παρακάτω βήματα για να εγκαταστήσετε τον ασύρματο δέκτη:
	- **ΣΗΜΕΙΩΣΗ:** Ο δέκτης πρέπει να είναι στραμμένος προς την πρόσοψη της Μονάδας ασύρματης οθόνης. Για βέλτιστη απόδοση, βεβαιωθείτε ότι υπάρχει βέλτιστη οπτική επαφή μεταξύ του δέκτη και της Μονάδας ασύρματης οθόνης.
		- **α.** Συνδέστε ένα καλώδιο τροφοδοσίας οθόνης σε μια πρίζα AC (1).
		- **β.** Χρησιμοποιήστε την παρεχόμενη αυτοκόλλητη ταινία για να στερεώσετε τον δέκτη στη θέση του (2). Βεβαιωθείτε ότι το τμήμα του δέκτη με το κουμπί και τη φωτεινή ένδειξη συγχρονισμού δεν κρύβεται πίσω από την οθόνη ώστε να υπάρχει βέλτιστη οπτική επαφή μεταξύ της Μονάδας ασύρματης οθόνης και του δέκτη.
- **γ.** Συνδέστε τον δέκτη στη θύρα HDMI και σε μια τροφοδοτούμενη θύρα USB της οθόνης (3) χρησιμοποιώντας το καλώδιο HDMI και το καλώδιο USB Micro-B που παρέχεται με τη Μονάδα ασύρματης οθόνης και τον δέκτη.
	- **ΣΗΜΕΙΩΣΗ:** Για την ασύρματη λειτουργία, η θύρα USB της οθόνης που χρησιμοποιείται για τη σύνδεση του δέκτη πρέπει να παρέχει ρεύμα ανά πάσα στιγμή. Βεβαιωθείτε ότι οι ρυθμίσεις της οθόνης θα επιτρέψουν στη θύρα USB να παρέχουν ρεύμα όταν η οθόνη βρίσκεται σε λειτουργία αδράνειας.

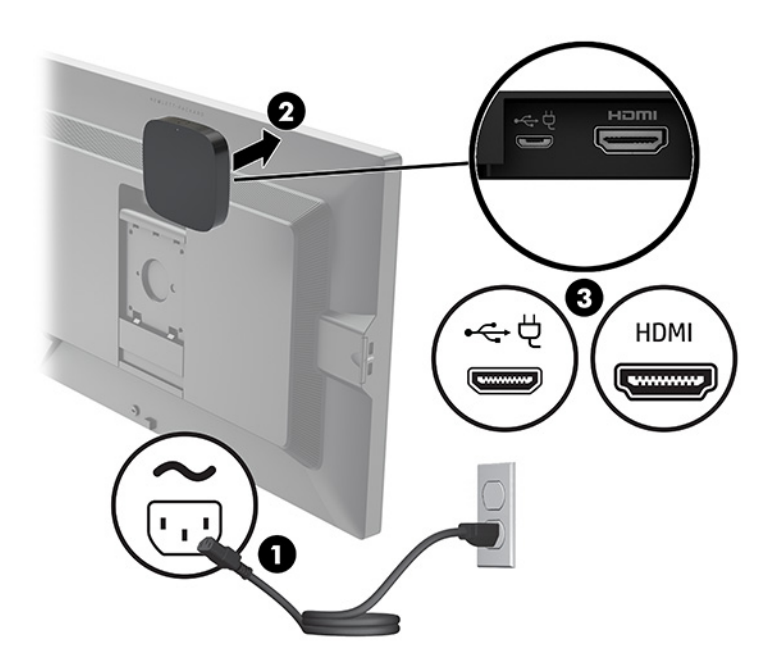

Εναλλακτικά, χρησιμοποιήστε τις δύο βίδες που παρέχονται για να στερεώσετε τη βάση VESA του δέκτη (1) σε τοίχο ή τραπέζι και, στη συνέχεια, πιέστε τον δέκτη σταθερά πάνω στη βάση (2) έως ότου ασφαλίσει στη θέση του.

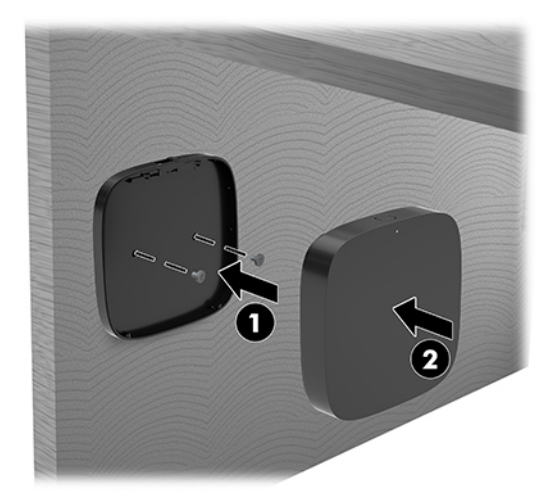

Για να αφαιρέσετε τον δέκτη από τη βάση VESA, σύρετε το κουμπί απελευθέρωσης στη βάση VESA. Ο δέκτης θα αναδυθεί, ώστε να μπορέσετε να τον τραβήξετε από τη βάση VESA.

Βεβαιωθείτε ότι το μπροστινό μέρος του δέκτη είναι στραμμένο προς το μπροστινό μέρος της μονάδας ασύρματης οθόνης και ότι δεν εμποδίζεται η οπτική επαφή μεταξύ του δέκτη και της μονάδας ασύρματης οθόνης. Η ασύρματη λειτουργία δεν θα λειτουργήσει αν οι κεραίες δεν είναι στραμμένες η

μια προς την άλλη ή αν υπάρχει κάτι που εμποδίζει την οπτική επαφή μεταξύ τους. Ο δέκτης πρέπει βρίσκεται σε απόσταση το περισσότερο 8 μέτρα (26,6 πόδια) από τη μονάδα ασύρματης οθόνης και σε γωνία 90 μοιρών.

 $\mathbb{F}$  ΣΗΜΕΙΩΣΗ: Το μπροστινό μέρος του δέκτη με την κεραία που πρέπει να στραμμένο προς το μέρος της μονάδας ασύρματης οθόνης μπορεί να προσδιοριστεί από τη φωτεινή ένδειξη συγχρονισμού του δέκτη. Ανατρέξτε στην ενότητα [Ασύρματος δέκτης στη σελίδα 6](#page-13-0) για να εντοπίσετε τη φωτεινή ένδειξη συγχρονισμού του δέκτη.

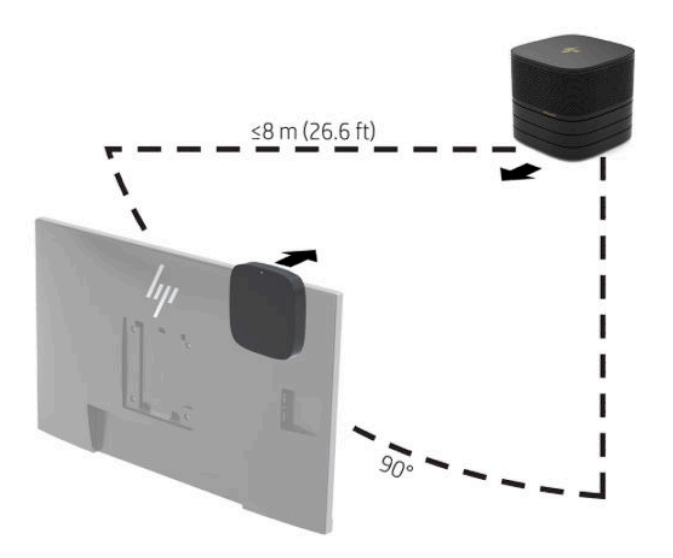

- **ΣΗΜΕΙΩΣΗ:** Η Μονάδα ασύρματης οθόνης και ο δέκτης έχουν συζευχθεί από το εργοστάσιο. Όταν το σύστημα είναι ενεργοποιημένο, οι φωτεινές ενδείξεις στη μονάδα και τον δέκτη είναι σταθερά αναμμένες. Εάν δεν είναι αναμμένες σταθερά, πατήστε το κουμπί συγχρονισμού στη μονάδα και τον δέκτη. Οι φωτεινές ενδείξεις θα αναβοσβήνουν αργά ενώ η μονάδα και ο δέκτης αναζητούν ο ένας τον άλλον και έπειτα θα αναβοσβήνουν ταχύτερα όταν η μονάδα και ο δέκτης αναγνωριστούν μεταξύ τους και, στη συνέχεια, θα μείνουν σταθερά αναμμένες όταν η μονάδα και ο δέκτης συνδεθούν. Εάν η μονάδα και ο δέκτης δεν συνδεθούν, ελέγξτε ότι η οπτική επαφή μεταξύ της μονάδας και του δέκτη δεν έχει εμπόδια. Οι φωτεινές ενδείξεις είναι απενεργοποιημένες όταν το σύστημα είναι απενεργοποιημένο ή σε λειτουργία αδράνειας.
- **8.** Για να συνδέσετε μια οθόνη χωρίς τη Μονάδα ασύρματης οθόνης, ακολουθήστε τα παρακάτω βήματα:
	- **α.** Συνδέστε ένα καλώδιο τροφοδοσίας οθόνης σε μια πρίζα AC (1).
- **β.** Συνδέστε την οθόνη σε μια θύρα HDMI ή DisplayPort (2) στο Κάλυμμα καλωδίων και θυρών.
	- **ΣΗΜΕΙΩΣΗ:** Εάν απαιτούνται δύο θύρες HDMI, χρησιμοποιήστε έναν ενεργό προσαρμογέα DisplayPort σε HDMI για να προσθέσετε τη δεύτερη θύρα HDMI.

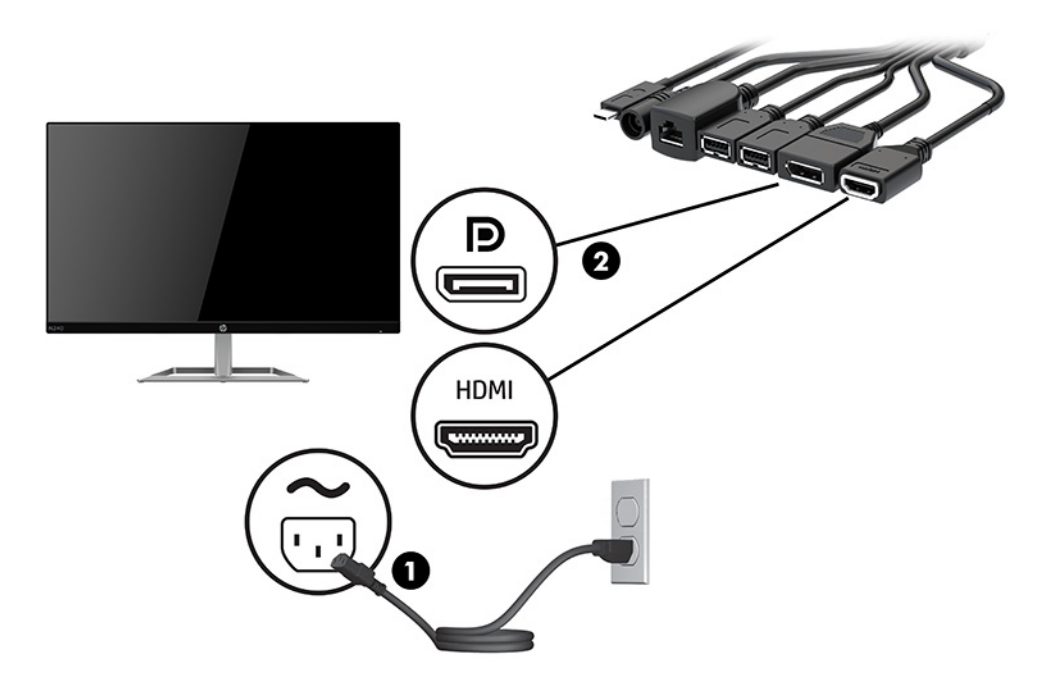

- **9.** Συνδέστε μια προαιρετική κάμερα USB σε μια θύρα USB Type-A στο Κάλυμμα καλωδίων και θυρών.
- **10.** Συνδέστε ένα καλώδιο τοπικού δικτύου (LAN) σε μια υποδοχή RJ-45 (δικτύου) στο Κάλυμμα καλωδίων και θυρών.

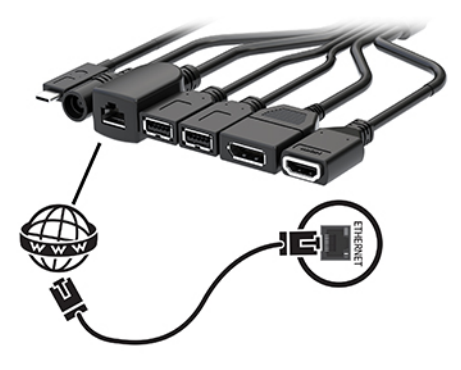

**11.** Συνδέστε το καλώδιο τροφοδοσίας AC στο τροφοδοτικό AC (1) και το άλλο άκρο σε μια πρίζα AC (2).

**12.** Συνδέστε το τροφοδοτικό AC στη σύνδεση τροφοδοσίας στο Κάλυμμα καλωδίων και θυρών (3).

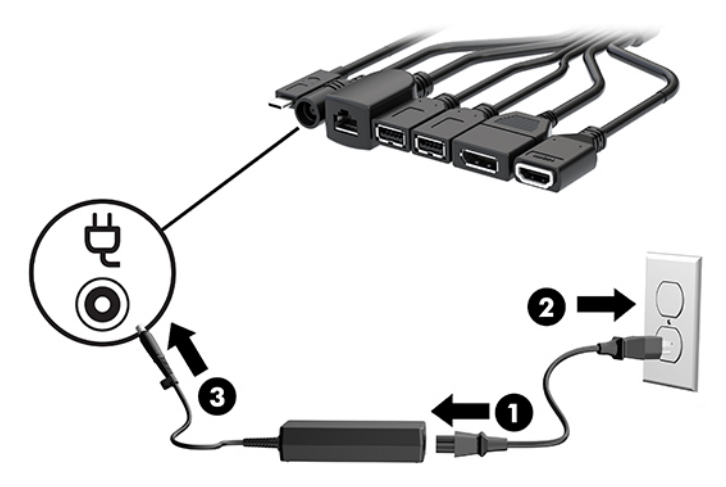

**13.** Πατήστε το κουμπί λειτουργίας.

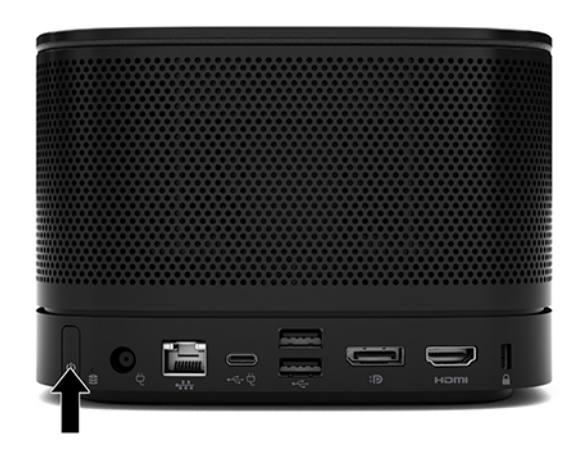

**14.** Ακολουθήστε τις οδηγίες της λύσης Microsoft Teams Rooms για να εγκαταστήσετε το λογισμικό διάσκεψης.

### <span id="page-29-0"></span>**Λύση Intel Unite**

Η παρακάτω εικόνα δείχνει το διάγραμμα καλωδίωσης της λύσης Intel Unite.

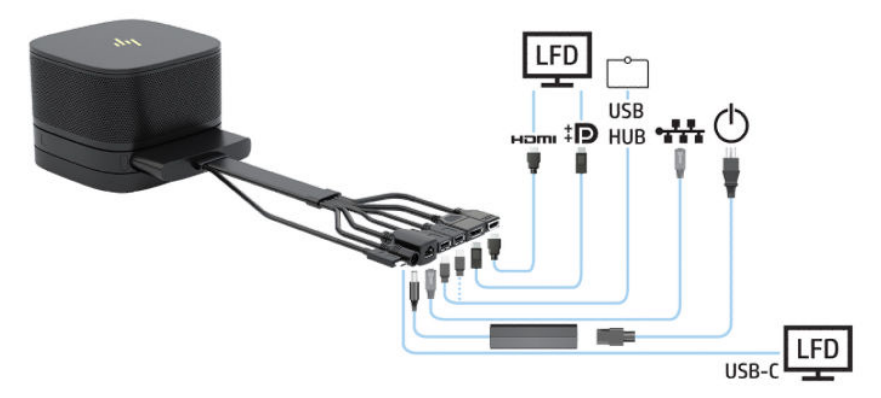

- **ΥΠΟΔΕΙΞΗ:** Κατά τη δρομολόγηση καλωδίων κάτω από τραπέζι ή άλλη επιφάνεια, χρησιμοποιήστε οδηγούς καλωδίων για την ελαχιστοποίηση της άσκησης τάσης στα καλώδια.
	- **1.** Συνδέστε τις μονάδες που θέλετε.
	- **2.** Τοποθετήστε το προϊόν σε μια κεντρική θέση.

Φροντίστε να μην τοποθετηθεί τίποτα επάνω ή δίπλα στο προϊόν που θα μπορούσε να εμποδίσει τα ηχεία και τα μικρόφωνα.

- **3.** Συνδέστε το Κάλυμμα καλωδίων και θυρών:
	- **α.** Τραβήξτε το κάλυμμα θυρών (1) προς τα κάτω για να εμφανιστούν τα βύσματα σύνδεσης των καλωδίων.
	- **β.** Τραβήξτε προς τα πίσω και έπειτα προς την κάθε εξωτερική πλευρά το πρώτο και το τελευταίο βύσμα σύνδεσης (2).

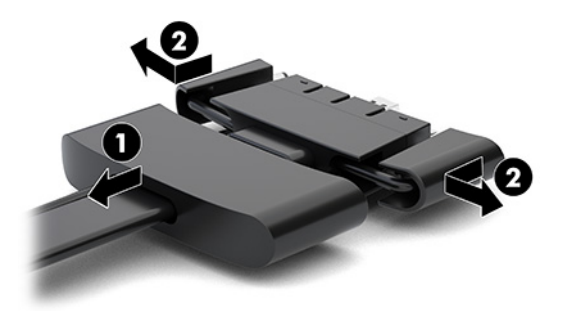

- **γ.** Ξεκινώντας από το βύσμα σύνδεσης HDMI και τελειώνοντας με το βύσμα σύνδεσης NIC, συνδέστε όλα τα μεσαία βύσματα σύνδεσης (1) στις πίσω θύρες στη βασική μονάδα.
- **δ.** Συνδέστε το πρώτο βύσμα σύνδεσης (2) και το τελευταίο βύσμα σύνδεσης (3).

**ε.** Σπρώξτε το κάλυμμα θύρας (4) πάνω από τα βύσματα σύνδεσης των καλωδίων για να προστατεύσετε και να στερεώσετε τα βύσματα σύνδεσης.

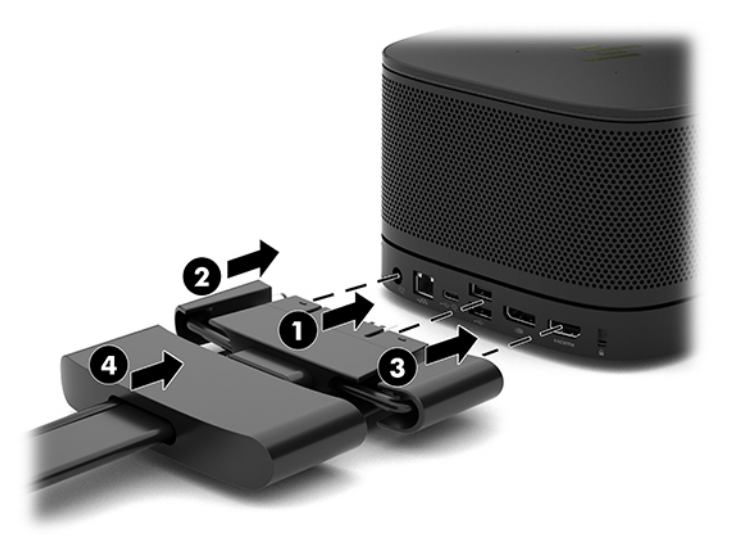

- **4.** Εάν έχει εγκατασταθεί η Μονάδα ασύρματης οθόνης, ακολουθήστε τα παρακάτω βήματα για να εγκαταστήσετε τον ασύρματο δέκτη:
	- **ΣΗΜΕΙΩΣΗ:** Ο δέκτης πρέπει να είναι στραμμένος προς την πρόσοψη της Μονάδας ασύρματης οθόνης. Για βέλτιστη απόδοση, βεβαιωθείτε ότι υπάρχει βέλτιστη οπτική επαφή μεταξύ του δέκτη και της Μονάδας ασύρματης οθόνης.
		- **α.** Συνδέστε ένα καλώδιο τροφοδοσίας οθόνης σε μια πρίζα AC (1).
		- **β.** Χρησιμοποιήστε την παρεχόμενη αυτοκόλλητη ταινία για να στερεώσετε τον δέκτη στη θέση του (2). Βεβαιωθείτε ότι το τμήμα του δέκτη με το κουμπί και τη φωτεινή ένδειξη συγχρονισμού δεν κρύβεται πίσω από την οθόνη ώστε να υπάρχει βέλτιστη οπτική επαφή μεταξύ της Μονάδας ασύρματης οθόνης και του δέκτη.
- **γ.** Συνδέστε τον δέκτη στη θύρα HDMI και σε μια τροφοδοτούμενη θύρα USB της οθόνης (3) χρησιμοποιώντας το καλώδιο HDMI και το καλώδιο USB Micro-B που παρέχεται με τη Μονάδα ασύρματης οθόνης και τον δέκτη.
	- **ΣΗΜΕΙΩΣΗ:** Για την ασύρματη λειτουργία, η θύρα USB της οθόνης που χρησιμοποιείται για τη σύνδεση του δέκτη πρέπει να παρέχει ρεύμα ανά πάσα στιγμή. Βεβαιωθείτε ότι οι ρυθμίσεις της οθόνης θα επιτρέψουν στη θύρα USB να παρέχουν ρεύμα όταν η οθόνη βρίσκεται σε λειτουργία αδράνειας.

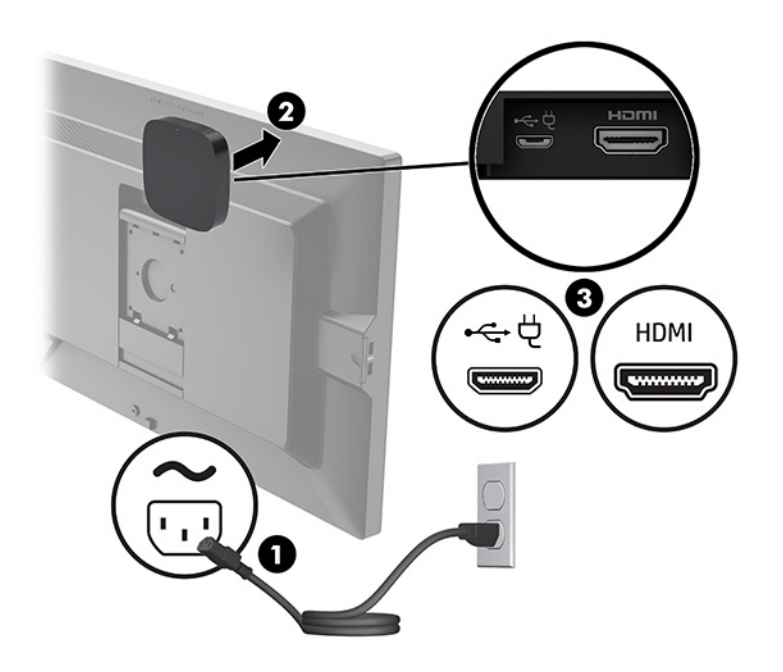

Εναλλακτικά, χρησιμοποιήστε τις δύο βίδες που παρέχονται για να στερεώσετε τη βάση VESA του δέκτη (1) σε τοίχο ή τραπέζι και, στη συνέχεια, πιέστε τον δέκτη σταθερά πάνω στη βάση (2) έως ότου ασφαλίσει στη θέση του.

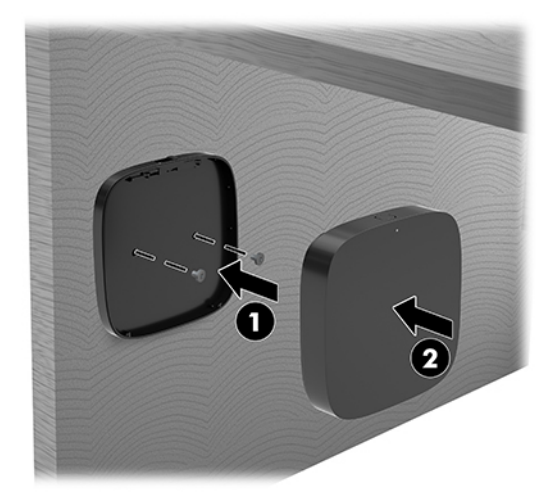

Για να αφαιρέσετε τον δέκτη από τη βάση VESA, σύρετε το κουμπί απελευθέρωσης στη βάση VESA. Ο δέκτης θα αναδυθεί, ώστε να μπορέσετε να τον τραβήξετε από τη βάση VESA.

Βεβαιωθείτε ότι το μπροστινό μέρος του δέκτη είναι στραμμένο προς το μπροστινό μέρος της μονάδας ασύρματης οθόνης και ότι δεν εμποδίζεται η οπτική επαφή μεταξύ του δέκτη και της μονάδας ασύρματης οθόνης. Η ασύρματη λειτουργία δεν θα λειτουργήσει αν οι κεραίες δεν είναι στραμμένες η

μια προς την άλλη ή αν υπάρχει κάτι που εμποδίζει την οπτική επαφή μεταξύ τους. Ο δέκτης πρέπει βρίσκεται σε απόσταση το περισσότερο 8 μέτρα (26,6 πόδια) από τη μονάδα ασύρματης οθόνης και σε γωνία 90 μοιρών.

 $\mathbb{F}$  ΣΗΜΕΙΩΣΗ: Το μπροστινό μέρος του δέκτη με την κεραία που πρέπει να στραμμένο προς το μέρος της μονάδας ασύρματης οθόνης μπορεί να προσδιοριστεί από τη φωτεινή ένδειξη συγχρονισμού του δέκτη. Ανατρέξτε στην ενότητα [Ασύρματος δέκτης στη σελίδα 6](#page-13-0) για να εντοπίσετε τη φωτεινή ένδειξη συγχρονισμού του δέκτη.

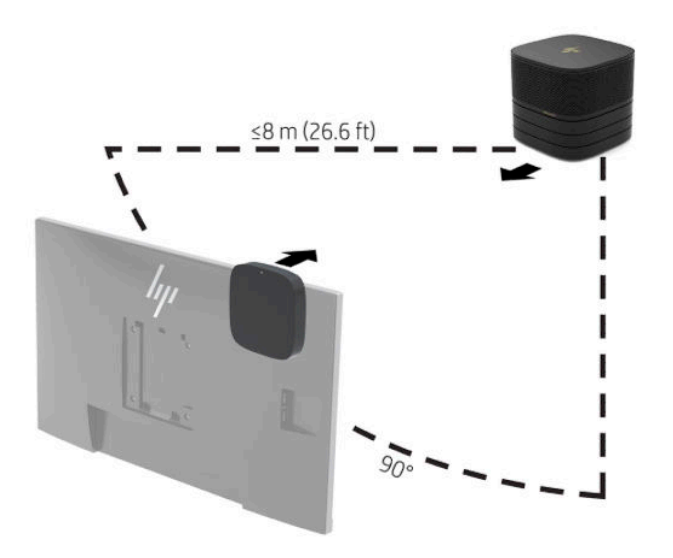

- **ΣΗΜΕΙΩΣΗ:** Η Μονάδα ασύρματης οθόνης και ο δέκτης έχουν συζευχθεί από το εργοστάσιο. Όταν το σύστημα είναι ενεργοποιημένο, οι φωτεινές ενδείξεις στη μονάδα και τον δέκτη είναι σταθερά αναμμένες. Εάν δεν είναι αναμμένες σταθερά, πατήστε το κουμπί συγχρονισμού στη μονάδα και τον δέκτη. Οι φωτεινές ενδείξεις θα αναβοσβήνουν αργά ενώ η μονάδα και ο δέκτης αναζητούν ο ένας τον άλλον και έπειτα θα αναβοσβήνουν ταχύτερα όταν η μονάδα και ο δέκτης αναγνωριστούν μεταξύ τους και, στη συνέχεια, θα μείνουν σταθερά αναμμένες όταν η μονάδα και ο δέκτης συνδεθούν. Εάν η μονάδα και ο δέκτης δεν συνδεθούν, ελέγξτε ότι η οπτική επαφή μεταξύ της μονάδας και του δέκτη δεν έχει εμπόδια. Οι φωτεινές ενδείξεις είναι απενεργοποιημένες όταν το σύστημα είναι απενεργοποιημένο ή σε λειτουργία αδράνειας.
- **5.** Για να συνδέσετε μια οθόνη χωρίς τη Μονάδα ασύρματης οθόνης, ακολουθήστε τα παρακάτω βήματα:
	- **α.** Συνδέστε ένα καλώδιο τροφοδοσίας οθόνης σε μια πρίζα AC (1). Μπορείτε, αντ' αυτού, να συνδέσετε την οθόνη σε μια τροφοδοτούμενη θύρα USB Type-C (2) στο Κάλυμμα καλωδίων και θυρών.
- **β.** Συνδέστε την οθόνη σε μια θύρα HDMI ή DisplayPort (3) στο Κάλυμμα καλωδίων και θυρών. Η θύρα USB Type-C (2) στο Κάλυμμα καλωδίων και θυρών μπορεί, επίσης, να χρησιμοποιηθεί για τη σύνδεση της οθόνης.
	- **ΣΗΜΕΙΩΣΗ:** Εάν απαιτούνται δύο θύρες HDMI, χρησιμοποιήστε έναν ενεργό προσαρμογέα DisplayPort σε HDMI για να προσθέσετε τη δεύτερη θύρα HDMI.

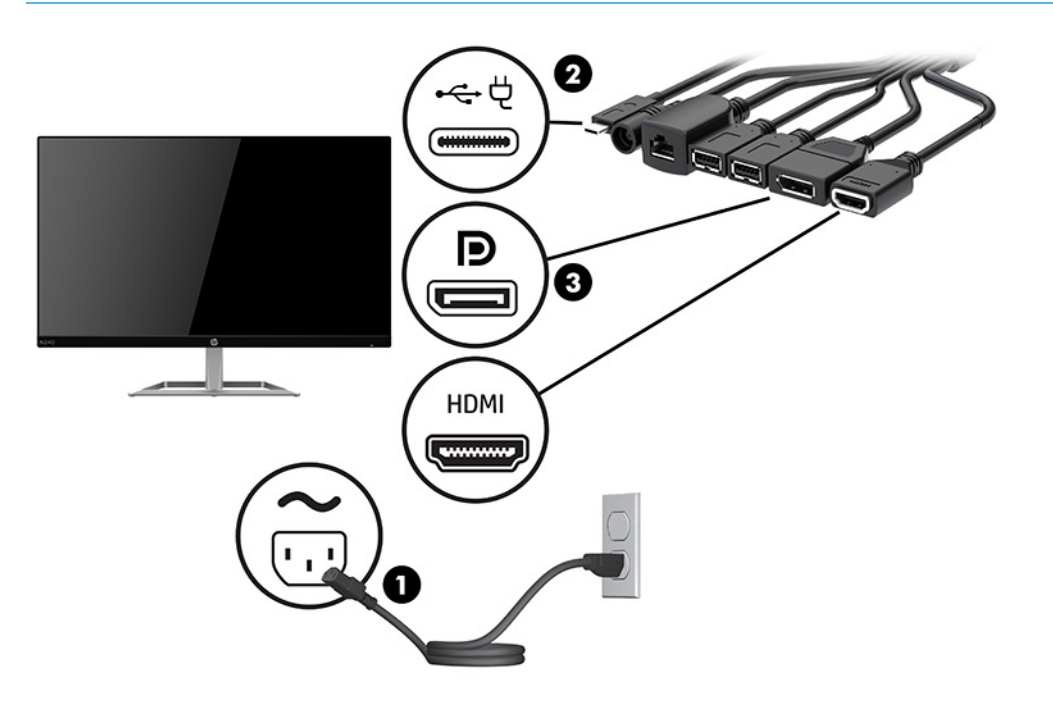

- **6.** Συνδέστε μια προαιρετική κάμερα USB σε μια θύρα USB Type-A στο Κάλυμμα καλωδίων και θυρών.
- **7.** Συνδέστε ένα τοπικό δίκτυο (LAN) σε μια υποδοχή RJ-45 (δικτύου) στο Κάλυμμα καλωδίων και θυρών.

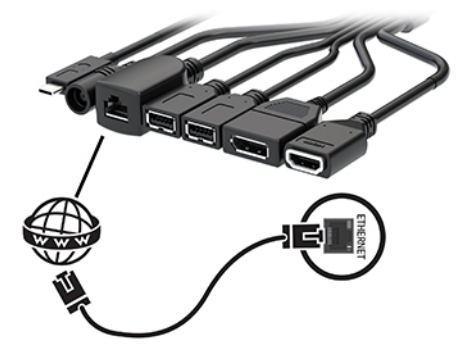

**8.** Συνδέστε το καλώδιο τροφοδοσίας AC στο τροφοδοτικό AC (1) και το άλλο άκρο σε μια πρίζα AC (2).

**9.** Συνδέστε το τροφοδοτικό AC στη σύνδεση τροφοδοσίας στο Κάλυμμα καλωδίων και θυρών (3).

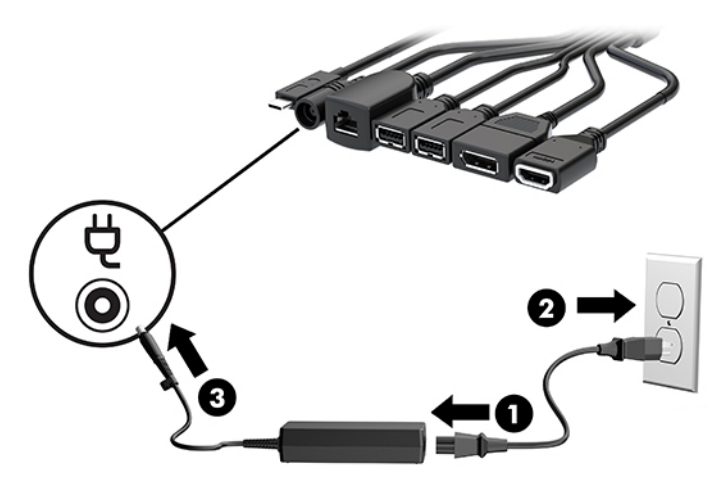

**10.** Πατήστε το κουμπί λειτουργίας.

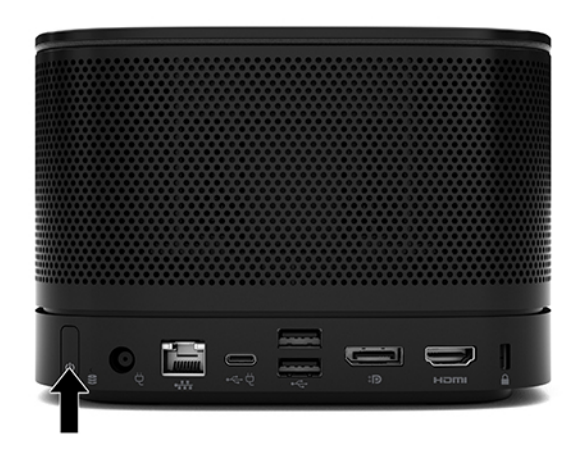

**11.** Ακολουθήστε τις οδηγίες της λύσης Intel Unite για να εγκαταστήσετε το λογισμικό διάσκεψης.

# <span id="page-35-0"></span>**3 Αναβαθμίσεις υλικού**

# **Δυνατότητες επισκευής**

Ο υπολογιστής διαθέτει χαρακτηριστικά τα οποία διευκολύνουν την αναβάθμιση και επισκευή του.

# **Προειδοποιήσεις και προφυλάξεις**

Προτού πραγματοποιήσετε αναβαθμίσεις βεβαιωθείτε ότι έχετε διαβάσει προσεκτικά όλες τις ισχύουσες οδηγίες, επιφυλάξεις και προειδοποιήσεις του παρόντος οδηγού.

**ΠΡΟΕΙΔ/ΣΗ!** Για να μειώσετε τον κίνδυνο προσωπικού τραυματισμού από ηλεκτροπληξία, ζεστές επιφάνειες ή φωτιά:

Αποσυνδέστε το καλώδιο τροφοδοσίας AC από την πρίζα AC πριν αφαιρέσετε το περίβλημα. Περιέχει τροφοδοτούμενα και κινητά εξαρτήματα.

Περιμένετε έως ότου τα εσωτερικά εξαρτήματα του συστήματος κρυώσουν πριν τα ακουμπήσετε.

Τοποθετήστε και ασφαλίστε το περίβλημα προτού τροφοδοτήσετε ξανά τον εξοπλισμό με ρεύμα.

Μη συνδέετε βύσματα σύνδεσης τηλεπικοινωνιών ή τηλεφώνου στις υποδοχές του ελεγκτή διασύνδεσης δικτύου (NIC).

Μην καταργήσετε το βύσμα γείωσης του καλωδίου τροφοδοσίας AC. Η πρίζα με γείωση αποτελεί σημαντικό χαρακτηριστικό ασφαλείας.

Συνδέστε το καλώδιο τροφοδοσίας AC σε μια πρίζα AC με γείωση και εύκολη πρόσβαση ανά πάσα στιγμή.

Για να μειώσετε τον κίνδυνο σοβαρού τραυματισμού, διαβάστε τον *Οδηγό ασφάλειας & άνεσης*. Περιγράφει τη σωστή εγκατάσταση του σταθμού εργασίας και τις σωστές συνήθειες στάσης του σώματος, υγείας και εργασίας για τους χρήστες υπολογιστών. Ο *Οδηγός ασφάλειας & άνεσης* παρέχει επίσης σημαντικές πληροφορίες ηλεκτρικής και μηχανικής ασφάλειας. Ο *Οδηγός ασφάλειας & άνεσης* διατίθεται επίσης στο web, στη διεύθυνση <http://www.hp.com/ergo>.

**ΣΗΜΑΝΤΙΚΟ:** Ο στατικός ηλεκτρισμός μπορεί να προκαλέσει βλάβη στα ηλεκτρικά εξαρτήματα του υπολογιστή ή στον προαιρετικό εξοπλισμό. Προτού ξεκινήσετε αυτές τις διαδικασίες, βεβαιωθείτε ότι έχετε αποβάλει το στατικό ηλεκτρισμό από το σώμα σας αγγίζοντας στιγμιαία ένα γειωμένο μεταλλικό αντικείμενο. Για περισσότερες πληροφορίες, ανατρέξτε στην ενότητα [Ηλεκτροστατική αποφόρτιση](#page-44-0) [στη σελίδα 37.](#page-44-0)

Όταν ο υπολογιστής είναι συνδεδεμένος σε μια πηγή τροφοδοσίας AC, η τάση εφαρμόζεται πάντα στην κάρτα συστήματος. Πρέπει να αποσυνδέετε το καλώδιο τροφοδοσίας AC από την πρίζα πριν ανοίξετε τον υπολογιστή για να αποφύγετε την πρόκληση βλάβης στα εσωτερικά στοιχεία του συστήματος.

# <span id="page-36-0"></span>**Αφαίρεση και επανατοποθέτηση του καλύμματος πρόσβασης**

### **Αφαίρεση του καλύμματος πρόσβασης**

Το κάλυμμα πρόσβασης πρέπει να αφαιρεθεί για να έχετε πρόσβαση στη μονάδα στερεάς κατάστασης (SSD) και τις μονάδες μνήμης του συστήματος.

**1.** Αφαιρέστε τη βασική μονάδα από τυχόν πρόσθετες μονάδες.

Για οδηγίες, ανατρέξτε στην ενότητα [Αφαίρεση μονάδων στη σελίδα 11](#page-18-0).

- **2.** Τοποθετήστε το προϊόν ανάποδα σε μια επίπεδη επιφάνεια καλυμμένη με ένα μαλακό πανί για να προστατέψετε το προϊόν από γρατσουνιές ή άλλη βλάβη.
- **3.** Ξεβιδώστε τις τέσσερις βίδες συγκράτησης που ασφαλίζουν το κάλυμμα πρόσβασης και, στη συνέχεια, σηκώστε το κάλυμμα από τη βασική μονάδα.

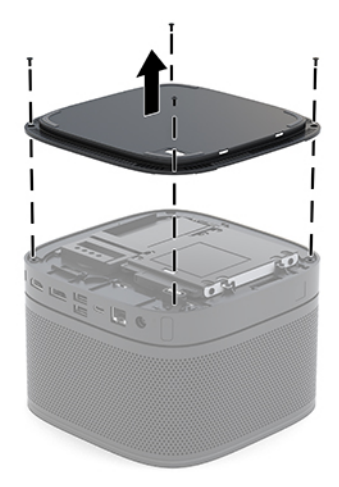

### <span id="page-37-0"></span>**Επανατοποθέτηση καλύμματος πρόσβασης**

- **1.** Τοποθετήστε το προϊόν ανάποδα σε μια επίπεδη επιφάνεια καλυμμένη με ένα μαλακό πανί.
- **2.** Ευθυγραμμίστε το κάλυμμα πρόσβασης με τη βασική μονάδα, έτσι ώστε η θύρα σύνδεσης της μονάδας να είναι ορατή από το άνοιγμα του καλύμματος πρόσβασης.
- **3.** Βιδώστε τις τέσσερις βίδες συγκράτησης για να ασφαλίσετε το κάλυμμα πρόσβασης στη βασική μονάδα.

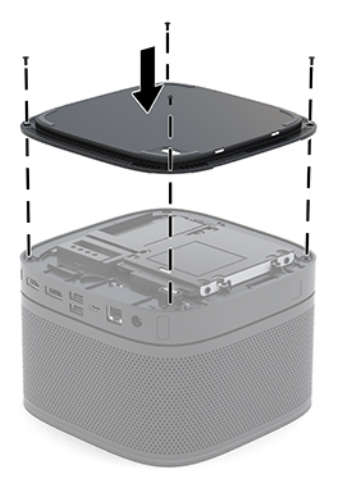

**4.** Επανασυνδέστε τυχόν πρόσθετες μονάδες.

Για οδηγίες, ανατρέξτε στην ενότητα [Σύνδεση ή αφαίρεση μονάδων στη σελίδα 8](#page-15-0).

# **Εντοπισμός εσωτερικών εξαρτημάτων**

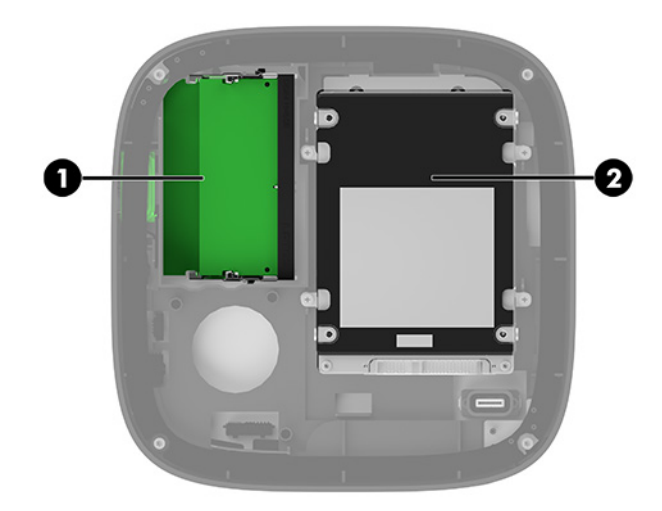

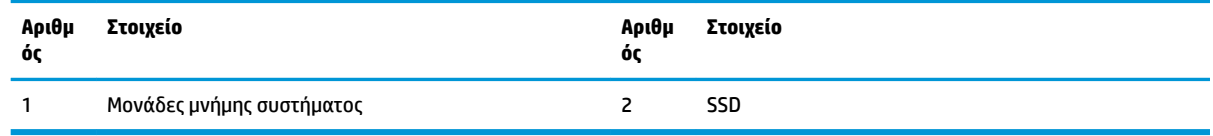

# <span id="page-38-0"></span>**Αναβάθμιση μνήμης συστήματος**

Οι υποδοχές μονάδας μνήμης στην κάρτα συστήματος μπορούν να δεχτούν έως και δύο τυπικές μονάδες μνήμης. Τουλάχιστον μία διπλή μονάδα μνήμης σε σειρά μικρού μεγέθους (SODIMM) είναι προεγκατεστημένη. Για να επιτύχετε τη μέγιστη υποστήριξη μνήμης μπορείτε να τοποθετήσετε στην κάρτα συστήματος έως και 32 GB (16 GB x 2) μνήμης.

**ΣΗΜΕΙΩΣΗ:** Συνιστάται μνήμη δύο καναλιών για την καλύτερη απόδοση του Microsoft Teams Rooms.

### **Προδιαγραφές μονάδας μνήμης**

Για τη σωστή λειτουργία του συστήματος, οι SODIMM πρέπει να πληρούν τις παρακάτω προδιαγραφές:

- Τυπικές μονάδες 288 ακίδων
- Συμβατότητα με PC4-17000 DDR4-2133 MHz-compliant χωρίς αποθηκευτική μνήμη μη ECC
- SODIMM DDR4-SDRAM 1,2 volt
- Να υποστηρίζουν αδράνεια CAS 15 DDR4 2400 MHz (χρονισμός 15-15-15)
- Να περιλαμβάνουν τις υποχρεωτικές προδιαγραφές που έχει ορίσει το συμβούλιο σχεδιασμού ηλεκτρονικών συσκευών Joint Electronic Device Engineering Council (JEDEC)

Το προϊόν υποστηρίζει τα ακόλουθα:

- Τεχνολογίες μνήμης 512 Mbit, 1 Gbit και 2 Gbit μη ECC
- Μνήμες SODIMM μονής και διπλής όψης
- SODIMM που έχουν κατασκευαστεί με συσκευές x8 και x16

**ΣΗΜΕΙΩΣΗ:** Για να αποφύγετε προβλήματα συμβατότητας, η HP συνιστά τη χρήση μόνο μονάδων μνήμης HP σε αυτό το προϊόν. Το σύστημα δεν θα λειτουργεί κανονικά αν εγκαταστήσετε μη υποστηριζόμενη μνήμη DIMM. οι DIMM που έχουν κατασκευαστεί με x4 SDRAM δεν υποστηρίζονται.

### <span id="page-39-0"></span>**Σύνδεση υποδοχών μονάδας μνήμης**

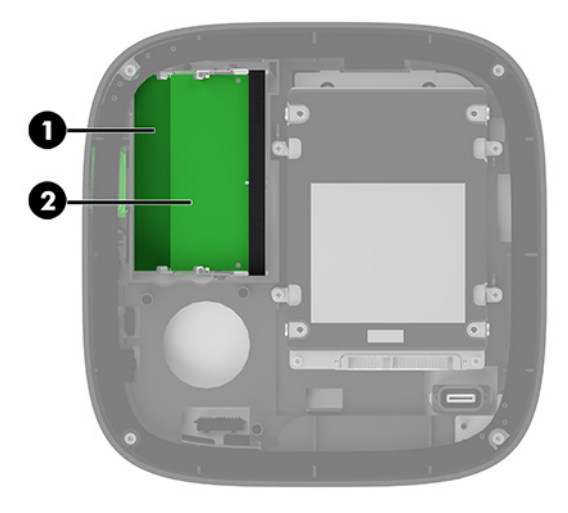

Υπάρχουν δύο υποδοχές μονάδας μνήμης, μία υποδοχή ανά κανάλι. Οι υποδοχές φέρουν τις ενδείξεις DIMM1 και DIMM3. Η υποδοχή DIMM1 λειτουργεί στο κανάλι μνήμης Β. Η υποδοχή DIMM3 λειτουργεί στο κανάλι μνήμης Α.

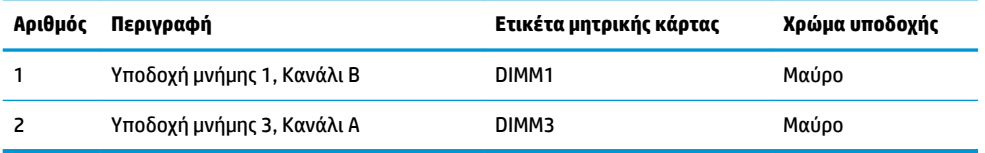

Το σύστημα τίθεται αυτόματα σε λειτουργία μονού καναλιού, λειτουργία δύο καναλιών ή ευέλικτη λειτουργία, ανάλογα με τον τρόπο εγκατάστασης των μονάδων μνήμης.

- Το σύστημα τίθεται σε λειτουργία μονού καναλιού εάν έχει τοποθετηθεί μόνο μία υποδοχή μονάδας μνήμης.
- Το σύστημα τίθεται σε λειτουργία υψηλότερης απόδοσης, δύο καναλιών εάν η χωρητικότητα των μονάδων μνήμης στο Κανάλι Α και στο Κανάλι Β είναι ίδια.
- Το σύστημα τίθεται σε ευέλικτη λειτουργία εάν η χωρητικότητα των μονάδων μνήμης στο Κανάλι A και στο Κανάλι B δεν είναι ίδια. Σε ευέλικτη λειτουργία, το κανάλι με τη μικρότερη ποσότητα μνήμης καθορίζει τη συνολική ποσότητα μνήμης που αντιστοιχεί στη λειτουργία δύο καναλιών, και η υπόλοιπη αντιστοιχεί σε λειτουργία μονού καναλιού. Σε ευέλικτη λειτουργία, εγκαταστήστε τη μονάδα μνήμης με τη μεγαλύτερη χωρητικότητα στην υποδοχή DIMM3 (Κανάλι A).
- Σε όλους τους τρόπους λειτουργίας, η μέγιστη ταχύτητα λειτουργίας καθορίζεται από τη βραδύτερη μονάδα μνήμης του συστήματος.

### <span id="page-40-0"></span>**Τοποθέτηση μονάδων μνήμης συστήματος**

**ΣΗΜΑΝΤΙΚΟ:** Πριν προσθέσετε ή αφαιρέσετε μονάδες μνήμης, πρέπει να αποσυνδέσετε το καλώδιο τροφοδοσίας AC και να περιμένετε περίπου 30 δευτερόλεπτα, προκειμένου να πάψει να υπάρχει τυχόν ενέργεια. Ανεξάρτητα από την κατάσταση λειτουργίας, παρέχεται πάντα τάση στις μονάδες μνήμης εφόσον το σύστημα είναι συνδεδεμένο σε ενεργή πρίζα AC. Η προσθήκη ή αφαίρεση μονάδων μνήμης παρουσία τάσης ενδέχεται να προκαλέσει ανεπανόρθωτη ζημιά στις μονάδες μνήμης ή στην κάρτα συστήματος.

Οι υποδοχές μονάδας μνήμης διαθέτουν επιχρυσωμένες μεταλλικές επαφές. Όταν πραγματοποιείτε αναβάθμιση της μνήμης, είναι σημαντικό να χρησιμοποιήσετε μονάδες μνήμης με επιχρυσωμένες μεταλλικές επαφές για να αποφύγετε τη διάβρωση ή/και την οξείδωση που προκαλείται από μη συμβατά μέταλλα που έρχονται σε επαφή μεταξύ τους.

Ο στατικός ηλεκτρισμός μπορεί να προκαλέσει βλάβη στα ηλεκτρονικά εξαρτήματα του συστήματος ή στις προαιρετικές κάρτες. Προτού ξεκινήσετε αυτές τις διαδικασίες, βεβαιωθείτε ότι έχετε αποβάλει το στατικό ηλεκτρισμό από το σώμα σας αγγίζοντας στιγμιαία ένα γειωμένο μεταλλικό αντικείμενο. Για περισσότερες πληροφορίες, ανατρέξτε στην ενότητα [Ηλεκτροστατική αποφόρτιση στη σελίδα 37](#page-44-0).

Όταν χειρίζεστε μια μονάδα μνήμης, μην αγγίζετε τις επαφές. Διαφορετικά, ενδέχεται να προκληθεί βλάβη στη μονάδα.

**1.** Αφαιρέστε το κάλυμμα πρόσβασης.

Για οδηγίες, ανατρέξτε στην ενότητα [Αφαίρεση του καλύμματος πρόσβασης στη σελίδα 29](#page-36-0).

**2.** Για να αφαιρέσετε μια μονάδα μνήμης, πιέστε προς τα έξω τις δύο ασφάλειες σε κάθε πλευρά της μονάδας μνήμης (1) και, στη συνέχεια, τραβήξτε τη μονάδα μνήμης έξω από την υποδοχή (2).

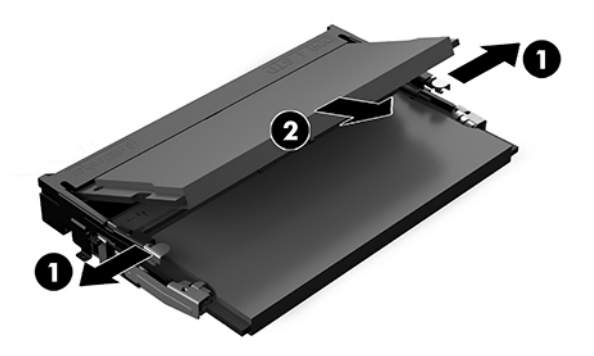

<span id="page-41-0"></span>**3.** Τοποθετήστε τη νέα μονάδα μνήμης στην υποδοχή υπό γωνία περίπου 30° (1) και κατόπιν πιέστε τη μονάδα μνήμης (2) προς τα κάτω ώστε οι ασφάλειες να την κλειδώσουν στη θέση της.

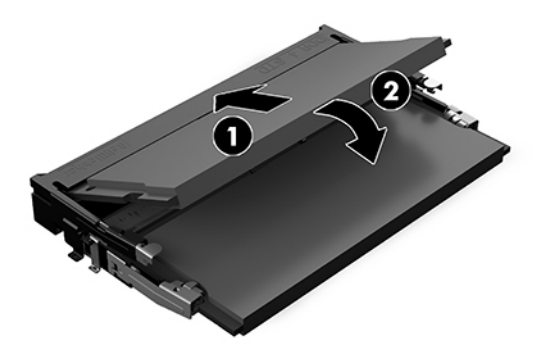

- **ΣΗΜΕΙΩΣΗ:** Μια μονάδα μνήμης μπορεί να εγκατασταθεί μόνο με ένα τρόπο. Ταιριάξτε την εγκοπή της μονάδας με την προεξοχή στην υποδοχή μονάδας μνήμης.
- **4.** Επανατοποθετήστε το κάλυμμα πρόσβασης.

Για οδηγίες, ανατρέξτε στην ενότητα [Επανατοποθέτηση καλύμματος πρόσβασης στη σελίδα 30](#page-37-0).

Το σύστημα αναγνωρίζει αυτόματα την πρόσθετη μνήμη την επόμενη φορά που θα το θέσετε σε λειτουργία.

## **Αφαίρεση και αντικατάσταση μιας μονάδας SATA SSD**

**ΣΗΜΕΙΩΣΗ:** Δημιουργήστε αντίγραφα ασφαλείας της μονάδας SSD πριν την αφαιρέσετε ώστε να μπορείτε να μεταφέρετε τα δεδομένα στη νέα μονάδα SSD.

Για να προσθέσετε μια μονάδα SSD αντί να την αντικαταστήσετε, αγοράστε ένα προαιρετικό κιτ after-market 4 βιδών για να αποκτήσετε τις βίδες που απαιτούνται για να στερεώσετε τη μονάδα δίσκου.

**1.** Αφαιρέστε το κάλυμμα πρόσβασης.

Για οδηγίες, ανατρέξτε στην ενότητα [Αφαίρεση του καλύμματος πρόσβασης στη σελίδα 29](#page-36-0).

**2.** Αφαιρέστε τις 4 βίδες (1) που στερεώνουν τη θήκη της μονάδας SSD στην κάρτα συστήματος και ανασηκώστε τη θήκη (2) από το πλαίσιο.

**3.** Τραβήξτε την προεξοχή (3) για να αποσυνδέσετε το καλώδιο τροφοδοσίας και δεδομένων της μονάδας SSD από τη μονάδα SSD.

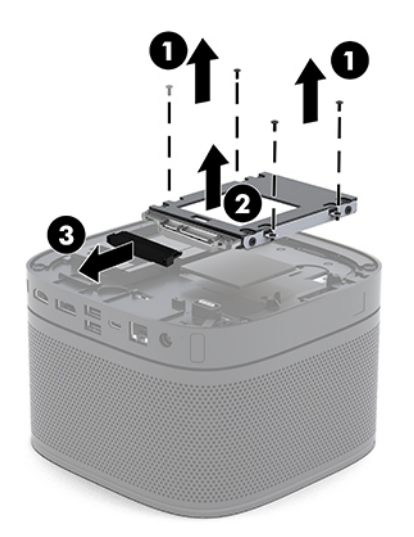

**4.** Αφαιρέστε τις βίδες (1) που ασφαλίζουν τη μονάδα SSD στη θήκη της και ανασηκώστε τη μονάδα SSD (2) από τη θήκη.

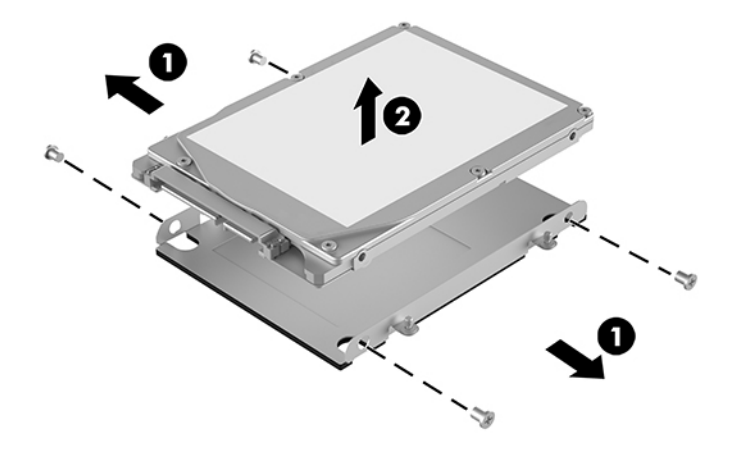

- **5.** Τοποθετήστε τη νέα μονάδα SSD πάνω από τη θήκη μονάδας δίσκου με τα βύσματα σύνδεσης μονάδας SSD στο άκρο με το θερμικό επίθεμα (thermal patch) και την πλευρά πλακέτας κυκλώματος στραμμένη προς την κλειστή πλευρά της θήκης μονάδας δίσκου.
- **6.** Τοποθετήστε τη νέα μονάδα SSD (1) στη θήκη. Βεβαιωθείτε ότι η πλευρά της ετικέτας της μονάδας SSD είναι ορατή.

**7.** Στερεώστε τις τέσσερις βίδες (2) για να ασφαλίσετε τη μονάδα SSD στη θήκη.

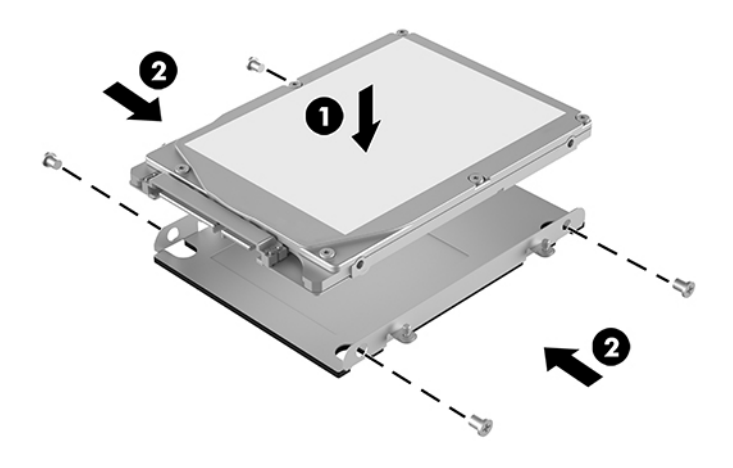

- **8.** Συνδέστε το καλώδιο τροφοδοσίας και δεδομένων (1) στη μονάδα SSD.
- **9.** Τοποθετήστε τη θήκη της μονάδας (2) στο πλαίσιο. Βεβαιωθείτε ότι τα βύσματα σύνδεσης της μονάδας SSD είναι στραμμένα προς την πίσω πλευρά του πλαισίου.
- **10.** Ευθυγραμμίστε τις προεξοχές της θήκης μονάδας δίσκου με τους άξονες βίδας στο πλαίσιο και στερεώστε τις τέσσερις βίδες (3) για να ασφαλίσετε τη μονάδα SSD.

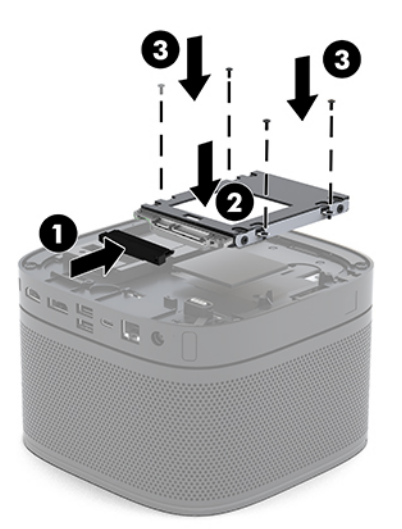

**11.** Επανατοποθετήστε το κάλυμμα πρόσβασης.

Για οδηγίες, ανατρέξτε στην ενότητα [Επανατοποθέτηση καλύμματος πρόσβασης στη σελίδα 30](#page-37-0).

# <span id="page-44-0"></span>**Α Ηλεκτροστατική αποφόρτιση**

Η εκκένωση στατικού ηλεκτρισμού από τα δάχτυλα ή άλλους αγωγούς μπορεί να προκαλέσει βλάβη στις μητρικές κάρτες ή σε άλλες συσκευές ευαίσθητες στο στατικό ηλεκτρισμό. Βλάβες αυτού του τύπου ενδέχεται να μειώσουν την αναμενόμενη διάρκεια ζωής της συσκευής.

# **Αποτροπή πρόκλησης ηλεκτροστατικής ζημιάς**

Για να αποφύγετε βλάβες λόγω ηλεκτροστατικής εκκένωσης, τηρείτε τις εξής προφυλάξεις:

- Αποφεύγετε την επαφή με το χέρι, μεταφέροντας και αποθηκεύοντας τα προϊόντα σε συσκευασίες, οι οποίες τα προφυλάσσουν από το στατικό ηλεκτρισμό.
- Διατηρείτε τα εξαρτήματα που είναι ευαίσθητα στο στατικό ηλεκτρισμό στις συσκευασίες τους μέχρι να φτάσουν σε σταθμούς εργασίας χωρίς στατικό ηλεκτρισμό.
- Τοποθετήστε τα εξαρτήματα σε γειωμένη επιφάνεια προτού αφαιρέσετε τη συσκευασία τους.
- Αποφεύγετε την επαφή με τις ακίδες, τις άκρες των καλωδίων ή τα κυκλώματα.
- Έχετε πάντα την κατάλληλη γείωση όταν αγγίζετε μονάδες ή εξαρτήματα ευαίσθητα στο στατικό ηλεκτρισμό.

# **Μέθοδοι γείωσης**

Χρησιμοποιήστε μία ή περισσότερες από τις παρακάτω μεθόδους όταν χειρίζεστε ή εγκαθιστάτε εξαρτήματα ευαίσθητα στον ηλεκτροστατικό ηλεκτρισμό:

- Χρησιμοποιήστε ένα λουράκι τυλιγμένο στον καρπό (wrist strap) το οποίο συνδέεται στο πλαίσιο του υπολογιστή ή σε ένα γειωμένο σταθμό εργασίας με ένα καλώδιο γείωσης. Τα λουράκια καρπού είναι εύκαμπτα λουριά με ελάχιστη αντίσταση στα καλώδια γείωσης 1 megohm +/- 10 %. Για να επιτευχθεί σωστή γείωση, το λουράκι πρέπει να έρχεται σε επαφή με το δέρμα σας.
- Όταν εργάζεστε όρθιοι χρησιμοποιείτε λουράκια για τους αστραγάλους, τα δάχτυλα των ποδιών ή τα παπούτσια. Φορέστε τα λουράκια και στα δύο πόδια όταν στέκεστε σε αγώγιμα πατώματα ή σε ειδικoύς αγώγιμους τάπητες.
- Χρησιμοποιήστε αγώγιμα εργαλεία.
- Χρησιμοποιήστε ένα φορητό κιτ μαζί με έναν αντιστατικό τάπητα εργασίας.

Εάν δεν διαθέτετε κανένα από τα προτεινόμενα μέσα για σωστή γείωση, επικοινωνήστε με εξουσιοδοτημένο αντιπρόσωπο, μεταπωλητή ή παροχέα τεχνικής υποστήριξης της HP.

**ΣΗΜΕΙΩΣΗ:** Για περισσότερες πληροφορίες σχετικά με το στατικό ηλεκτρισμό, επικοινωνήστε με εξουσιοδοτημένο αντιπρόσωπο, μεταπωλητή ή παροχέα τεχνικής υποστήριξης της HP.

# <span id="page-46-0"></span>**Β Οδηγίες λειτουργίας, τακτική φροντίδα και προετοιμασία αποστολής υπολογιστή**

# **Οδηγίες λειτουργίας και τακτική φροντίδα υπολογιστή**

Ακολουθήστε αυτές τις οδηγίες για τη σωστή εγκατάσταση και φροντίδα του υπολογιστή και της οθόνης σας:

- Ο υπολογιστής πρέπει να προφυλάσσεται από υπερβολική υγρασία, άμεσο ηλιακό φως και ακραίες θερμοκρασίες περιβάλλοντος.
- Λειτουργήστε τον υπολογιστή σε μια σκληρή, επίπεδη επιφάνεια. Αφήστε ένα κενό 10,2 εκατοστών (4 ιντσών) σε όλες τις αεριζόμενες πλευρές του υπολογιστή και πάνω από την οθόνη για να επιτρέπεται η απαιτούμενη ροή αέρα.
- Μην περιορίζετε ποτέ τη ροή αέρα στον υπολογιστή εμποδίζοντας τυχόν αγωγούς ή εισόδους αέρα. Μην τοποθετείτε το πληκτρολόγιο, με τα πέλματα πληκτρολογίου προς τα κάτω, απευθείας μπροστά στη μονάδα υπολογιστή, καθώς αυτό περιορίζει επίσης τη ροή του αέρα.
- Ποτέ μην χρησιμοποιείτε τον υπολογιστή ενώ έχετε αφαιρέσει το κάλυμμα πρόσβασης ή οποιαδήποτε από τα καλύμματα των υποδοχών καρτών επέκτασης.
- Μη στοιβάζετε τους υπολογιστές τον έναν επάνω στον άλλο και μην τοποθετείτε αντικείμενα στο πάνω μέρος του υπολογιστή.
- Μην τοποθετείτε τους υπολογιστές σε τόσο κοντινή απόσταση μεταξύ τους ώστε να υποβάλλονται στον αέρα επανακυκλοφορίας ή προθέρμανσής τους.
- Αν σκοπεύετε να χρησιμοποιήσετε τον υπολογιστή σε ξεχωριστό, περιτοιχισμένο χώρο, πρέπει να παρέχετε κατάλληλο εξαερισμό στο χώρο, ενώ θα εξακολουθούν να ισχύουν οι ίδιες, προαναφερθείσες οδηγίες για τη λειτουργία.
- Αποφύγετε τη χρήση υγρών κοντά στον υπολογιστή και στο πληκτρολόγιο. Μην αφήνετε υγρά στο πάνω μέρος του υπολογιστή.
- Μην καλύπτετε τις σχισμές εξαερισμού της οθόνης με οποιουδήποτε είδους υλικό.
- Εγκαταστήστε ή ενεργοποιήστε τις λειτουργίες διαχείρισης ισχύος του λειτουργικού συστήματος ή άλλου λογισμικού, συμπεριλαμβανομένων των καταστάσεων αναστολής λειτουργίας.
- Απενεργοποιήστε τον υπολογιστή προτού πραγματοποιήσετε οποιαδήποτε από τις ενέργειες που περιγράφονται παρακάτω:
- <span id="page-47-0"></span>● Αν χρειαστεί, καθαρίστε το εξωτερικό μέρος του υπολογιστή με απαλό, ελαφρά βρεγμένο πανί. Η χρήση προϊόντων καθαρισμού μπορεί να καταστρέψει το χρώμα ή το φινίρισμα.
- Κατά περιόδους, καθαρίζετε τις οπές εξαερισμού σε όλες τις αεριζόμενες πλευρές του υπολογιστή. Χνούδι, σκόνη ή άλλα ξένα σωματίδια μπορεί να φράσσουν τις οπές εξαερισμού και να περιορίζουν τη ροή του αέρα.

## **Προετοιμασία για αποστολή**

Κατά την προετοιμασία του υπολογιστή σας για αποστολή, τηρείτε τις εξής υποδείξεις:

- **1.** Δημιουργήστε αντίγραφα ασφαλείας των αρχείων της μονάδας SSD σε μια εξωτερική συσκευή αποθήκευσης. Βεβαιωθείτε ότι τα μέσα αντιγράφων ασφαλείας δεν εκτίθενται σε ηλεκτρική ή μαγνητική ακτινοβολία κατά την αποθήκευση ή τη μεταφορά.
- **ΣΗΜΕΙΩΣΗ:** Η SSD κλειδώνει αυτόματα όταν απενεργοποιείται η τροφοδοσία του συστήματος.
- **2.** Αφαιρέστε και αποθηκεύστε όλα τα αφαιρούμενα μέσα.
- **3.** Απενεργοποιήστε τον υπολογιστή και τις εξωτερικές συσκευές.
- **4.** Αποσυνδέστε το καλώδιο τροφοδοσίας AC από την πρίζα AC και, στη συνέχεια, από τον υπολογιστή.
- **5.** Αποσυνδέστε τα στοιχεία του συστήματος και τις εξωτερικές συσκευές από τις πηγές τροφοδοσίας τους και στη συνέχεια, από τον υπολογιστή.
- **ΣΗΜΕΙΩΣΗ:** Βεβαιωθείτε ότι όλες οι κάρτες είναι καλά τοποθετημένες και ασφαλισμένες στις υποδοχές κάρτας πριν την αποστολή του υπολογιστή.
- **6.** Τοποθετήστε τα στοιχεία του συστήματος και τις εξωτερικές συσκευές στις αρχικές τους συσκευασίες ή σε παρόμοιες με αρκετό υλικό συσκευασίας για την προστασία τους.

# <span id="page-48-0"></span>**Γ Προσβασιμότητα**

# **Προσβασιμότητα**

Η HP καταβάλλει κάθε δυνατή προσπάθεια για να ενσωματώσει την πολυμορφία, την κοινωνική ένταξη, την εργασία και την καθημερινότητα στη δομή της ως εταιρείας, έτσι ώστε να αντικατοπτρίζονται σε κάθε της ενέργεια. Ακολουθούν ορισμένα παραδείγματα σχετικά με το πώς αξιοποιούμε τις διαφορές για να δημιουργήσουμε ένα περιβάλλον όπου δεν υπάρχει χώρος για διακρίσεις, με στόχο τη διασύνδεση των ανθρώπων με τη δύναμη της τεχνολογίας σε όλο τον κόσμο.

### **Πώς να βρείτε τα εργαλεία που χρειάζεστε**

Η τεχνολογία μπορεί να δώσει νέα ώθηση στο ανθρώπινο δυναμικό σας. Η τεχνολογία υποβοήθησης απομακρύνει τα εμπόδια και σας βοηθά να δημιουργήσετε συνθήκες ανεξαρτησίας στο σπίτι, στο γραφείο και στην κοινότητά σας. Η τεχνολογία υποβοήθησης συμβάλλει στην ενίσχυση, τη διατήρηση και τη βελτίωση των λειτουργικών δυνατοτήτων των ηλεκτρονικών και πληροφοριακών συστημάτων. Για περισσότερες πληροφορίες, ανατρέξτε στην ενότητα [Πώς να βρείτε την καλύτερη τεχνολογία υποβοήθησης](#page-49-0)  [στη σελίδα 42.](#page-49-0)

### **Η δέσμευσή μας**

Η HP δεσμεύεται να παρέχει προϊόντα και υπηρεσίες που είναι προσβάσιμα σε άτομα με αναπηρία. Αυτή η δέσμευση υποστηρίζει τους στόχους πολυμορφίας της εταιρείας μας και μας βοηθά να εξασφαλίζουμε ότι τα πλεονεκτήματα της τεχνολογίας είναι διαθέσιμα σε όλους.

Ο στόχος μας ως προς την προσβασιμότητα είναι να σχεδιάζουμε, να παράγουμε και να διαθέτουμε στην αγορά προϊόντα και υπηρεσίες που μπορούν να χρησιμοποιηθούν από όλους, συμπεριλαμβανομένων των ατόμων με αναπηρία, είτε μεμονωμένα είτε σε συνδυασμό με κατάλληλες συσκευές υποβοήθησης.

Για να επιτύχουμε το στόχο μας, η παρούσα Πολιτική προσβασιμότητας ορίζει επτά βασικές επιδιώξεις που καθοδηγούν τις ενέργειές μας ως εταιρεία. Όλοι οι διευθυντές και οι υπάλληλοι της HP οφείλουν να υποστηρίζουν αυτές τις επιδιώξεις και την υλοποίησή τους, ανάλογα με τους ρόλους και τις αρμοδιότητές τους:

- Ενίσχυση της ενημέρωσης για θέματα προσβασιμότητας εντός της εταιρείας μας και κατάλληλη εκπαίδευση των υπαλλήλων μας, ώστε να είναι σε θέση να σχεδιάζουν, να παράγουν και να διαθέτουν στην αγορά προσβάσιμα προϊόντα και υπηρεσίες.
- Κατάρτιση οδηγιών προσβασιμότητας για προϊόντα και υπηρεσίες, και ανάληψη της ευθύνης για την υλοποίηση των οδηγιών από τις ομάδες ανάπτυξης προϊόντων, όπου αυτό είναι ανταγωνιστικά, τεχνικά και οικονομικά εφικτό.
- Συμμετοχή ατόμων με αναπηρία στην κατάρτιση των οδηγιών προσβασιμότητας, και στη σχεδίαση και τον έλεγχο προϊόντων και υπηρεσιών.
- <span id="page-49-0"></span>● Καταγραφή των δυνατοτήτων προσβασιμότητας και δημοσιοποίηση πληροφοριών σχετικά με τα προϊόντα και τις υπηρεσίες μας σε προσβάσιμη μορφή.
- Θέσπιση συνεργασιών με κορυφαίους παρόχους τεχνολογιών και λύσεων υποβοήθησης.
- Υποστήριξη της εσωτερικής και εξωτερικής έρευνας και ανάπτυξης που θα βελτιώσει την τεχνολογία υποβοήθησης που σχετίζεται με τα προϊόντα και τις υπηρεσίες μας.
- Υποστήριξη και συμβολή στη θέσπιση προτύπων και οδηγιών του κλάδου μας σχετικά με την προσβασιμότητα.

### **International Association of Accessibility Professionals (IAAP)**

H IAAP είναι μια μη κερδοσκοπική ένωση που επικεντρώνεται στην προώθηση των επαγγελμάτων που σχετίζονται με την προσβασιμότητα μέσω δικτύωσης, επιμόρφωσης και πιστοποίησης. Ο στόχος της είναι να βοηθήσει τους επαγγελματίες που ασχολούνται με την προσβασιμότητα να αναπτύξουν και να προωθήσουν τις καριέρες τους, και να προσφέρει στις επιχειρήσεις τη δυνατότητα να ενσωματώσουν καλύτερα την προσβασιμότητα στα προϊόντα και τις υποδομές τους.

Η HP είναι ιδρυτικό μέλος και αυτό έγινε με σκοπό να συμμετέχουμε, μαζί με άλλους οργανισμούς, στην προώθηση της προσβασιμότητας. Αυτή η δέσμευση υποστηρίζει το στόχο προσβασιμότητας της εταιρείας μας για τη σχεδίαση, την παραγωγή και τη διάθεση προϊόντων και υπηρεσιών που μπορούν να χρησιμοποιηθούν αποτελεσματικά από άτομα με αναπηρία.

Η IAAP θα ενδυναμώσει το επάγγελμά μας, συνδέοντας επαγγελματίες, φοιτητές και επιχειρήσεις από όλο τον κόσμο, και καθιστώντας εφικτή την ανταλλαγή πληροφοριών. Εάν ενδιαφέρεστε να μάθετε περισσότερα, μεταβείτε στη διεύθυνση<http://www.accessibilityassociation.org>για να συμμετέχετε στην online κοινότητα, να εγγραφείτε στα ενημερωτικά δελτία και να μάθετε για τις διαθέσιμες επιλογές συνδρομής.

### **Πώς να βρείτε την καλύτερη τεχνολογία υποβοήθησης**

Όλοι, συμπεριλαμβανομένων των ατόμων με αναπηρία ή ηλικιακούς περιορισμούς, πρέπει να μπορούν να επικοινωνούν, να εκφράζονται και να συνδέονται με τον κόσμο χρησιμοποιώντας την τεχνολογία. Η HP έχει δεσμευτεί να ενισχύσει την ενημέρωση για θέματα προσβασιμότητας όχι μόνο σε ό,τι αφορά το προσωπικό της, αλλά και για τους πελάτες και τους συνεργάτες της. Τα προϊόντα της HP διαθέτουν πληθώρα τεχνολογιών υποβοήθησης που απλοποιούν τη χρήση τους, από μεγαλύτερες γραμματοσειρές που διαβάζονται πιο εύκολα και λύσεις φωνητικής αναγνώρισης που σας επιτρέπουν να ξεκουράζετε τα χέρια σας μέχρι οποιαδήποτε άλλη τεχνολογία υποβοήθησης που μπορεί να σας βοηθήσει. Πώς να επιλέξετε;

#### **Αξιολόγηση αναγκών**

Η τεχνολογία μπορεί να δώσει νέα ώθηση στο ανθρώπινο δυναμικό σας. Η τεχνολογία υποβοήθησης απομακρύνει τα εμπόδια και σας βοηθά να δημιουργήσετε συνθήκες ανεξαρτησίας στο σπίτι, στο γραφείο και στην κοινότητά σας. Η τεχνολογία υποβοήθησης (ΑΤ) συμβάλλει στην ενίσχυση, τη διατήρηση και τη βελτίωση των λειτουργικών δυνατοτήτων των ηλεκτρονικών και πληροφοριακών συστημάτων.

Μπορείτε να επιλέξετε από πολλά προϊόντα τεχνολογίας υποβοήθησης. Η αξιολόγηση της τεχνολογίας υποβοήθησης θα σας επιτρέψει να αποτιμήσετε διάφορα προϊόντα, να βρείτε απαντήσεις στα ερωτήματά σας και να επιλέξετε την καλύτερη λύση για τις ανάγκες σας. Θα διαπιστώσετε ότι οι επαγγελματίες που έχουν τα κατάλληλα προσόντα για να αξιολογήσουν τις τεχνολογίες υποβοήθησης προέρχονται από πολλούς τομείς, συμπεριλαμβανομένων των επαγγελματιών που έχουν άδεια άσκησης επαγγέλματος ή πιστοποίηση στους τομείς της φυσικοθεραπείας, της εργοθεραπείας, της παθολογίας ομιλίας/λόγου, αλλά και σε άλλες ειδικότητες. Ωστόσο, υπάρχουν και άλλοι επαγγελματίες που μπορούν να παρέχουν πληροφορίες αξιολόγησης, έστω και αν δεν έχουν συναφή άδεια άσκησης επαγγέλματος ή πιστοποίηση. Θα πρέπει να

ενημερωθείτε σχετικά με την εμπειρία, την εξειδίκευση και τις χρεώσεις του καθενός, ώστε να αποφασίσετε ποιος είναι κατάλληλος για τις ανάγκες σας.

#### <span id="page-50-0"></span>**Δυνατότητες προσβασιμότητας των προϊόντων HP**

Οι παρακάτω σύνδεσμοι παρέχουν πληροφορίες για τις δυνατότητες προσβασιμότητας και τις τεχνολογίες υποβοήθησης, εφόσον υπάρχουν, που περιλαμβάνουν τα διάφορα προϊόντα της HP. Αυτές οι πηγές ενημέρωσης θα σας βοηθήσουν να επιλέξετε τις δυνατότητες και τα προϊόντα τεχνολογίας υποβοήθησης που είναι καταλληλότερα για τις δικές σας ανάγκες.

- [HP Elite x3–Επιλογές προσβασιμότητας \(Windows 10 Mobile\)](http://support.hp.com/us-en/document/c05227029)
- [Υπολογιστές HP–Επιλογές προσβασιμότητας στα Windows 7](http://support.hp.com/us-en/document/c03543992)
- Υπολογιστές HP-Επιλογές προσβασιμότητας στα Windows 8
- [Υπολογιστές HP–Επιλογές προσβασιμότητας στα Windows 10](http://support.hp.com/us-en/document/c04763942)
- [HP Slate 7 Tablet–Ενεργοποίηση των δυνατοτήτων προσβασιμότητας στο tablet σας HP \(Android 4.1/](http://support.hp.com/us-en/document/c03678316) [Jelly Bean\)](http://support.hp.com/us-en/document/c03678316)
- [Υπολογιστές HP SlateBook–Ενεργοποίηση των δυνατοτήτων προσβασιμότητας \(Android 4.3, 4.2/Jelly](http://support.hp.com/us-en/document/c03790408)  [Bean\)](http://support.hp.com/us-en/document/c03790408)
- [Υπολογιστές HP Chromebook–Ενεργοποίηση των δυνατοτήτων προσβασιμότητας στον υπολογιστή σας](http://support.hp.com/us-en/document/c03664517) [HP Chromebook ή Chromebox \(Chrome OS\)](http://support.hp.com/us-en/document/c03664517)
- [Αγορές HP–Περιφερειακά για προϊόντα HP](http://store.hp.com/us/en/ContentView?eSpotName=Accessories&storeId=10151&langId=-1&catalogId=10051)

Εάν χρειάζεστε επιπλέον υποστήριξη σχετικά με τις δυνατότητες προσβασιμότητας του προϊόντος σας HP, ανατρέξτε στην ενότητα [Επικοινωνία με την υποστήριξη στη σελίδα 48.](#page-55-0)

Επιπλέον σύνδεσμοι για εξωτερικούς συνεργάτες και προμηθευτές που μπορεί να προσφέρουν επιπρόσθετη βοήθεια:

- [Πληροφορίες για την προσβασιμότητα από τη Microsoft \(Windows 7, Windows 8, Windows 10, Microsoft](http://www.microsoft.com/enable) Office)
- [Πληροφορίες για την προσβασιμότητα των προϊόντων Google \(Android, Chrome, Google Apps\)](http://www.google.com/accessibility/products)
- [Τεχνολογίες υποβοήθησης ταξινομημένες κατά τύπο αναπηρίας](http://www8.hp.com/us/en/hp-information/accessibility-aging/at-product-impairment.html)
- [Τεχνολογίες υποβοήθησης ταξινομημένες κατά τύπο προϊόντος](http://www8.hp.com/us/en/hp-information/accessibility-aging/at-product-type.html)
- [Προμηθευτές τεχνολογίας υποβοήθησης με περιγραφές προϊόντων](http://www8.hp.com/us/en/hp-information/accessibility-aging/at-product-descriptions.html)
- [Assistive Technology Industry Association \(ATIA\)](http://www.atia.org/)

# **Πρότυπα και νομοθεσία**

### **Πρότυπα**

Το άρθρο 508 των προτύπων του Ομοσπονδιακού Κανονισμού Προμηθειών (FAR - Federal Acquisition Regulation) δημιουργήθηκε από το Συμβούλιο Πρόσβασης (Access Board) των Η.Π.Α. για την αντιμετώπιση ζητημάτων πρόσβασης σε τεχνολογίες πληροφοριών και επικοινωνίας (ΤΠΕ) από άτομα με φυσικές, αισθητηριακές ή νοητικές αναπηρίες. Τα πρότυπα περιέχουν συγκεκριμένα τεχνικά κριτήρια για τους διάφορους τύπους τεχνολογιών, καθώς και απαιτήσεις βασισμένες στην απόδοση που επικεντρώνονται στις <span id="page-51-0"></span>λειτουργικές ικανότητες των καλυπτόμενων προϊόντων. Προβλέπονται συγκεκριμένα κριτήρια για τις εφαρμογές λογισμικού και τα λειτουργικά συστήματα, τις διαδικτυακές πληροφορίες και εφαρμογές, τους υπολογιστές, τα προϊόντα τηλεπικοινωνιών, τα βίντεο και τα πολυμέσα, και τα αυτόνομα κλειστά προϊόντα.

#### **Εντολή 376 – EN 301 549**

Το πρότυπο EN 301 549 δημιουργήθηκε από την Ευρωπαϊκή Ένωση, στο πλαίσιο της εντολής 376, ως βάση για ένα online κιτ εργαλείων για τη δημόσια προμήθεια προϊόντων ΤΠΕ. Το πρότυπο καθορίζει τις απαιτήσεις λειτουργικής προσβασιμότητας για τα προϊόντα και τις υπηρεσίες ΤΠΕ, ενώ περιλαμβάνει και μια περιγραφή των διαδικασιών ελέγχου και των μεθοδολογιών αξιολόγησης για κάθε απαίτηση προσβασιμότητας.

#### **Κατευθυντήριες γραμμές για την προσβασιμότητα στο περιεχόμενο του παγκόσμιου ιστού (WCAG)**

Οι Κατευθυντήριες γραμμές για την προσβασιμότητα στο περιεχόμενο του παγκόσμιου ιστού (WCAG) που εκδόθηκαν στο πλαίσιο της πρωτοβουλίας της Κοινοπραξίας για τον Παγκόσμιο Ιστό (W3C) για την προσβασιμότητα (WAI) βοηθάνε τους σχεδιαστές ιστότοπων και τους προγραμματιστές να δημιουργούν ιστότοπους που αντεπεξέρχονται καλύτερα στις ανάγκες των ατόμων με αναπηρία ή ηλικιακούς περιορισμούς. Οι κατευθυντήριες γραμμές WCAG προωθούν την προσβασιμότητα σε όλο το φάσμα του διαδικτυακού περιεχομένου (κείμενα, εικόνες, ήχοι και βίντεο) και των διαδικτυακών εφαρμογών. Οι κατευθυντήριες γραμμές WCAG μπορούν να ελεγχθούν με ακρίβεια, είναι εύκολες στην κατανόηση και τη χρήση, και προσφέρουν στους προγραμματιστές την απαιτούμενη ευελιξία για να καινοτομούν. Η έκδοση 2.0 των κατευθυντήριων γραμμών WCAG έχει επίσης εγκριθεί ως πρότυπο [ISO/IEC 40500:2012.](http://www.iso.org/iso/iso_catalogue/catalogue_tc/catalogue_detail.htm?csnumber=58625/)

Πιο συγκεκριμένα, οι κατευθυντήριες γραμμές WCAG αφορούν τα εμπόδια που αντιμετωπίζουν τα άτομα με οπτικές, ακουστικές, σωματικές, νοητικές και νευρολογικές αναπηρίες, καθώς και οι μεγαλύτεροι σε ηλικία χρήστες με ανάγκες προσβασιμότητας, σε ό,τι αφορά την πρόσβασή τους στο διαδίκτυο. Η έκδοση 2.0 των κατευθυντήριων γραμμών WCAG προβλέπει τα εξής χαρακτηριστικά για το προσβάσιμο περιεχόμενο:

- **Αντιληπτό** (π.χ. μέσω εναλλακτικών κειμένων για τις εικόνες και υποτίτλων για το ηχητικό υλικό, προσαρμοστικότητας παρουσίασης και χρωματικής αντίθεσης)
- **Λειτουργικό** (θέματα πρόσβασης μέσω πληκτρολογίου, χρωματικής αντίθεσης, χρόνων εισαγωγής, αποφυγής κρίσεων επιληψίας και εύκολης πλοήγησης)
- **Κατανοητό** (θέματα αναγνωσιμότητας, προβλεψιμότητας και υποβοήθησης εισαγωγής)
- **Ισχυρό** (π.χ. θέματα συμβατότητας με τεχνολογίες υποβοήθησης)

#### **Νομοθεσία και κανονισμοί**

Η προσβασιμότητα της πληροφορικής και των πληροφοριών έχει εξελιχθεί σε έναν τομέα αυξανόμενης νομοθετικής σημασίας. Αυτή η ενότητα περιλαμβάνει συνδέσμους για πληροφορίες σχετικές με σημαντικούς νόμους, κανονισμούς και πρότυπα.

- [Ηνωμένες Πολιτείες](http://www8.hp.com/us/en/hp-information/accessibility-aging/legislation-regulation.html#united-states)
- **[Καναδάς](http://www8.hp.com/us/en/hp-information/accessibility-aging/legislation-regulation.html#canada)**
- [Ευρώπη](http://www8.hp.com/us/en/hp-information/accessibility-aging/legislation-regulation.html#europe)
- [Ηνωμένο Βασίλειο](http://www8.hp.com/us/en/hp-information/accessibility-aging/legislation-regulation.html#united-kingdom)
- [Αυστραλία](http://www8.hp.com/us/en/hp-information/accessibility-aging/legislation-regulation.html#australia)
- [Διεθνώς](http://www8.hp.com/us/en/hp-information/accessibility-aging/legislation-regulation.html#worldwide)

#### <span id="page-52-0"></span>**Ηνωμένες Πολιτείες**

Το άρθρο 508 του νόμου περί αποκατάστασης (Rehabilitation Act) ορίζει ότι οι φορείς θα πρέπει να αναφέρουν ποια πρότυπα εφαρμόζονται στην προμήθεια προϊόντων ΤΠΕ, να πραγματοποιούν έρευνα αγοράς για να καθορίσουν τη διαθεσιμότητα των προσβάσιμων προϊόντων και υπηρεσιών, και να καταγράφουν τα αποτελέσματα της έρευνάς τους. Οι παρακάτω πηγές παρέχουν βοήθεια σχετικά με την κάλυψη των απαιτήσεων του άρθρου 508:

- [www.section508.gov](https://www.section508.gov/)
- **[Buy Accessible](https://buyaccessible.gov)**

Το Συμβούλιο Πρόσβασης (Access Board) των Η.Π.Α. επικαιροποιεί αυτήν την περίοδο τα πρότυπα του άρθρου 508. Στο πλαίσιο αυτής της προσπάθειας, θα καλυφθούν νέες τεχνολογίες και άλλοι τομείς όπου απαιτείται τροποποίηση των προτύπων. Για περισσότερες πληροφορίες, ανατρέξτε στη [σελίδα για την](http://www.access-board.gov/guidelines-and-standards/communications-and-it/about-the-ict-refresh)  [επικαιροποίηση του άρθρου 508.](http://www.access-board.gov/guidelines-and-standards/communications-and-it/about-the-ict-refresh)

Το άρθρο 255 του νόμου περί τηλεπικοινωνιών (Telecommunications Act) απαιτεί τα προϊόντα και οι υπηρεσίες τηλεπικοινωνιών να είναι προσβάσιμα σε άτομα με αναπηρία. Οι κανόνες της Ομοσπονδιακής Επιτροπής Επικοινωνιών (FCC) καλύπτουν όλον τον εξοπλισμό (υλικό και λογισμικό) του τηλεφωνικού δικτύου και τον τηλεπικοινωνιακό εξοπλισμό που χρησιμοποιείται στο σπίτι ή το γραφείο. Αυτός ο εξοπλισμός συμπεριλαμβάνει τηλέφωνα, ασύρματα τηλέφωνα, συσκευές φαξ, τηλεφωνητές και βομβητές. Οι κανόνες της FCC καλύπτουν, επίσης, βασικές και ειδικές υπηρεσίες τηλεπικοινωνιών, συμπεριλαμβανομένων των απλών κλήσεων, της αναμονής κλήσης, της ταχείας κλήσης, της προώθησης κλήσεων, της υπηρεσίας καταλόγου μέσω υπολογιστή, της παρακολούθησης κλήσεων, της αναγνώρισης κλήσεων, της ανίχνευσης κλήσεων και της επανάκλησης, καθώς και τις υπηρεσίες τηλεφωνητή και τα διαδραστικά συστήματα αυτόματης απάντησης που παρέχουν στους καλούντες μενού με επιλογές. Για περισσότερες πληροφορίες, επισκεφτείτε τη [σελίδα πληροφοριών της FCC για το άρθρο 255](http://www.fcc.gov/guides/telecommunications-access-people-disabilities).

#### **Νόμος για την προσβασιμότητα των τηλεπικοινωνιών και των βίντεο στον 21ο αιώνα (CVAA)**

Ο νόμος CVVA επικαιροποιεί τον ομοσπονδιακό νόμο περί επικοινωνιών, ώστε να ενισχύσει την πρόσβαση των ατόμων με αναπηρία στις σύγχρονες επικοινωνίες, επικαιροποιώντας νόμους περί προσβασιμότητας που θεσπίστηκαν τις δεκαετίες του 1980 και του 1990, έτσι ώστε να συμπεριλαμβάνουν τις νέες καινοτομίες στους τομείς της ψηφιακής και ευρυζωνικής σύνδεσης, και των φορητών συσκευών. Οι κανονισμοί επιβάλλονται από την FCC και καταγράφονται στα άρθρα 14 και 79 του κανονισμού CFR 47.

[Οδηγός της FCC σχετικά με το νόμο CVAA](https://www.fcc.gov/consumers/guides/21st-century-communications-and-video-accessibility-act-cvaa)

Άλλες νομοθεσίες και πρωτοβουλίες των Η.Π.Α.

<u>[Νόμος περί Αμερικανών με αναπηρία \(ADA\), νόμος περί τηλεπικοινωνιών, νόμος περί αποκατάστασης](http://www.ada.gov/cguide.htm)</u> [κ.ά.](http://www.ada.gov/cguide.htm)

#### **Καναδάς**

Ο νόμος περί προσβασιμότητας για τους κατοίκους του Οντάριο με αναπηρία (AODA) θεσπίστηκε με στόχο την ανάπτυξη και την υλοποίηση προτύπων προσβασιμότητας που θα καθιστούν προσβάσιμα τα αγαθά, τις υπηρεσίες και τις εγκαταστάσεις για τους κατοίκους του Οντάριο με αναπηρία και τη συμμετοχή των ατόμων με αναπηρία στην ανάπτυξη των προτύπων προσβασιμότητας. Το πρώτο πρότυπο του νόμου AODA είναι το πρότυπο περί εξυπηρέτησης πελατών. Ωστόσο, αναπτύσσονται ακόμα πρότυπα για τις μεταφορές, την απασχόληση, την πρόσβαση σε πληροφορίες και την επικοινωνία. Ο νόμος AODA ισχύει για την τοπική κυβέρνηση του Οντάριο, τη νομοθετική συνέλευση, τους καθοριζόμενους δημόσιους οργανισμούς και κάθε άλλο άτομο ή οργανισμό που παρέχει αγαθά ή υπηρεσίες στο κοινό ή τρίτους και έχει τουλάχιστον έναν υπάλληλο στο Οντάριο. Τα μέτρα για την προσβασιμότητα πρέπει να έχουν υλοποιηθεί το αργότερο έως την 1η Ιανουαρίου 2025. Για περισσότερες πληροφορίες, επισκεφτείτε τη [σελίδα για το νόμο AODA](http://www8.hp.com/ca/en/hp-information/accessibility-aging/canadaaoda.html).

#### <span id="page-53-0"></span>**Ευρώπη**

Έχει εκδοθεί η τεχνική έκθεση ETSI DTR 102 612: "Ανθρώπινοι παράγοντες: Ευρωπαϊκές απαιτήσεις προσβασιμότητας για τις δηµόσιες προµήθειες προϊόντων και υπηρεσιών ΤΠΕ (Εντολή Μ 376 Ευρωπαϊκής Επιτροπής, Φάση 1)" στο πλαίσιο της ευρωπαϊκής εντολής 376 ETSI.

Ιστορικό: Οι τρεις Ευρωπαϊκοί Οργανισμοί Τυποποίησης έχουν οργανώσει δύο παράλληλες ομάδες εργασίας για να φέρουν εις πέρας το έργο που ορίζεται στην Εντολή 376 προς CEN, CENELEC και ETSI για την υποστήριξη των απαιτήσεων προσβασιμότητας για τις δημόσιες προμήθειες προϊόντων και υπηρεσιών ΤΠΕ της Ευρωπαϊκής Επιτροπής.

Η ειδική ομάδα εμπειρογνωμόνων 333 για τους ανθρώπινους παράγοντες ETSI TC έχει αναπτύξει τον κανονισμό ETSI DTR 102 612. Για περισσότερες πληροφορίες σχετικά με το έργο που επιτελείται από την ειδική ομάδα εργασίας 333 (π.χ. όροι αναφοράς, προσδιορισμός των λεπτομερών καθηκόντων εργασίας, χρονοδιάγραμμα του έργου, παλιότερα προσχέδια, λίστα σχολίων που έγιναν και τρόποι επικοινωνίας με την ειδική ομάδα), ανατρέξτε στη [σελίδα για την ειδική ομάδα εργασίας 333](https://portal.etsi.org/home.aspx).

Οι εργασίες που αφορούν την αξιολόγηση κατάλληλων σχεδίων ελέγχου και συμμόρφωσης διεξάχθηκαν στο πλαίσιο ενός άλλου, παράλληλου έργου που αναλύεται στο CEN BT/WG185/PT. Για περισσότερες πληροφορίες, ανατρέξτε στον ιστότοπο της ομάδας εργασίας CEN. Τα δύο έργα εξελίσσονται υπό στενό συντονισμό.

- [Ομάδα εργασίας CEN](http://www.econformance.eu)
- [Εντολή της Ευρωπαϊκής Επιτροπής για την ηλεκτρονική προσβασιμότητα \(e-accessibility\) \(PDF 46KB\)](http://www8.hp.com/us/en/pdf/legislation_eu_mandate_tcm_245_1213903.pdf)

#### **Ηνωμένο Βασίλειο**

Ο νόμος περί απαγόρευσης των διακρίσεων λόγω αναπηρίας του 1995 (DDA) θεσπίστηκε για να εξασφαλίσει ότι οι ιστότοποι θα είναι προσβάσιμοι για τους τυφλούς χρήστες και τους χρήστες με άλλες αναπηρίες στο Ηνωμένο Βασίλειο.

● [Πολιτικές W3C του Ηνωμένου Βασιλείου](http://www.w3.org/WAI/Policy/#UK/)

#### **Αυστραλία**

Η αυστραλιανή κυβέρνηση έχει ανακοινώσει την πρόθεσή της να υλοποιήσει τις [Κατευθυντήριες γραμμές για](http://www.w3.org/TR/WCAG20/)  [την προσβασιμότητα στο περιεχόμενο του παγκόσμιου ιστού \(WCAG\) 2.0](http://www.w3.org/TR/WCAG20/).

Όλοι οι ιστότοποι της αυστραλιανής κυβέρνησης θα πρέπει να διαθέτουν συμμόρφωση επιπέδου Α μέχρι το 2012 και ΑΑ μέχρι το 2015. Το νέο πρότυπο αντικαθιστά τις κατευθυντήριες γραμμές WCAG 1.0 που ξεκίνησαν να εφαρμόζονται ως υποχρεωτική απαίτηση για τους δημόσιους φορείς το 2000.

#### **Διεθνώς**

- [Ειδική ομάδα εργασίας για την προσβασιμότητα \(SWG-A\) JTC1](http://www.jtc1access.org/)
- [G3ict: Παγκόσμια πρωτοβουλία για τεχνολογίες πληροφορικής και επικοινωνιών δίχως αποκλεισμούς](http://g3ict.com/)
- [Ιταλική νομοθεσία για την προσβασιμότητα](http://www.pubbliaccesso.gov.it/english/index.htm)
- [Πρωτοβουλία της κοινοπραξίας W3C για την προσβασιμότητα του διαδικτύου \(WAI\)](http://www.w3.org/WAI/Policy/)

# **Χρήσιμες πηγές και σύνδεσμοι για την προσβασιμότητα**

Οι παρακάτω οργανισμοί ενδέχεται να αποτελούν καλή πηγή πληροφόρησης σχετικά με τις αναπηρίες και τους ηλικιακούς περιορισμούς.

<span id="page-54-0"></span>**ΣΗΜΕΙΩΣΗ:** Η λίστα είναι ενδεικτική. Αυτοί οι οργανισμοί παρέχονται μόνο για ενημερωτικούς σκοπούς. Η HP αποποιείται κάθε ευθύνη για πληροφορίες ή στοιχεία επικοινωνίας που μπορεί να βρείτε στο διαδίκτυο. Η εμφάνιση σε αυτή τη σελίδα δεν υπονοεί έγκριση από την HP.

### **Οργανισμοί**

- American Association of People with Disabilities (AAPD)
- The Association of Assistive Technology Act Programs (ATAP)
- Hearing Loss Association of America (HLAA)
- Information Technology Technical Assistance and Training Center (ITTATC)
- **Lighthouse International**
- **National Association of the Deaf**
- **National Federation of the Blind**
- Rehabilitation Engineering & Assistive Technology Society of North America (RESNA)
- Telecommunications for the Deaf and Hard of Hearing, Inc. (TDI)
- W3C Web Accessibility Initiative (WAI)

### **Εκπαιδευτικά ιδρύματα**

- California State University, Northridge, Center on Disabilities (CSUN)
- University of Wisconsin Madison, Trace Center
- Πρόγραμμα χρήσης υπολογιστών του Πανεπιστημίου της Μινεσότα

### **Άλλες πηγές για την αναπηρία**

- Πρόγραμμα τεχνικής βοήθειας στο πλαίσιο του νόμου ADA
- **Business & Disability Network**
- **EnableMart**
- Ευρωπαϊκό Φόρουμ Ατόμων με Αναπηρία
- **Job Accommodation Network**
- Microsoft Enable
- Υπουργείο Δικαιοσύνης των ΗΠΑ Οδηγός για τους νόμους περί δικαιωμάτων σχετικών με την αναπηρία

### **Σύνδεσμοι HP**

[Online φόρμα επικοινωνίας](https://h41268.www4.hp.com/live/index.aspx?qid=11387) 

[Οδηγός άνεσης και ασφάλειας της HP](http://www8.hp.com/us/en/hp-information/ergo/index.html)

[Πωλήσεις της HP σε δημόσιους φορείς](https://government.hp.com/)

# <span id="page-55-0"></span>**Επικοινωνία με την υποστήριξη**

**ΣΗΜΕΙΩΣΗ:** Η υποστήριξη παρέχεται μόνο στα Αγγλικά.

- Για τους πελάτες που είναι κωφοί ή βαρήκοοι και έχουν ερωτήσεις για την τεχνική υποστήριξη ή την προσβασιμότητα των προϊόντων HP:
	- Χρησιμοποιήστε το TRS/VRS/WebCapTel για να καλέσετε στο (877) 656-7058, Δευτέρα έως Παρασκευή, 6 π.μ. έως 9 μ.μ. Ορεινή ώρα (ΜΤ).
- Οι πελάτες με άλλες αναπηρίες ή ηλικιακούς περιορισμούς που έχουν ερωτήσεις για την τεχνική υποστήριξη ή την προσβασιμότητα των προϊόντων HP μπορούν να χρησιμοποιήσουν μία από τις παρακάτω μεθόδους:
	- Καλέστε στο (888) 259-5707, Δευτέρα έως Παρασκευή, 6 π.μ. έως 9 μ.μ. Ορεινή ώρα (ΜΤ).
	- Συμπληρώστε τη [φόρμα επικοινωνίας για άτομα με αναπηρία ή ηλικιακούς περιορισμούς](https://h41268.www4.hp.com/live/index.aspx?qid=11387).

# <span id="page-56-0"></span>**Ευρετήριο**

#### **Α**

ανάρτηση του προϊόντος [12](#page-19-0) ασύρματος δέκτης [5](#page-12-0) ΑΤ (τεχνολογία υποβοήθησης) εύρεση [42](#page-49-0) σκοπός [41](#page-48-0) αφαίρεση SSD [34](#page-41-0)

#### **Β**

Βάση VESA [7](#page-14-0)

#### **Δ**

διάσκεψη Intel Unite [22](#page-29-0) Microsoft Teams Rooms [15](#page-22-0) διάσκεψη με το Microsoft Teams Rooms [15](#page-22-0)

#### **Ε**

εγκατάσταση [8](#page-15-0) μνήμη συστήματος [31](#page-38-0), [33](#page-40-0) εγκατάσταση του Intel Unite [22](#page-29-0) εγκατάσταση του Microsoft Teams Rooms [15](#page-22-0) επανατοποθέτηση κάλυμμα πρόσβασης [30](#page-37-0) μνήμη συστήματος [33](#page-40-0) εσωτερικά εξαρτήματα [30](#page-37-0)

#### **Η**

η προσβασιμότητα χρειάζεται αξιολόγηση [42](#page-49-0) ηλεκτροστατική αποφόρτιση, αποτροπή ζημιάς [37](#page-44-0)

#### **Θ**

θέση αναγνωριστικού προϊόντος [4](#page-11-0) θέση σειριακού αριθμού [4](#page-11-0)

#### **Κ**

Κάλυμμα καλωδίων και θυρών [15](#page-22-0), [22](#page-29-0) κάλυμμα πρόσβασης επανατοποθέτηση [30](#page-37-0) κατάργηση [29](#page-36-0) καλώδιο ασφαλείας, εγκατάσταση [13](#page-20-0) κατάργηση κάλυμμα πρόσβασης [29](#page-36-0) μονάδες [11](#page-18-0) κουμπιά χωρητικής αφής [1](#page-8-0)

#### **Λ**

λειτουργίας [13](#page-20-0) λειτουργίες Βάση VESA [7](#page-14-0) Μονάδα ασύρματης οθόνης [5](#page-12-0) Μονάδα ODD [6](#page-13-0) Μονάδα Video Ingest [4](#page-11-0) Λύση Intel Unite [22](#page-29-0) λύση Unite [22](#page-29-0)

#### **Μ**

μέθοδοι γείωσης [37](#page-44-0) μνήμη, σύστημα εγκατάσταση [31,](#page-38-0) [33](#page-40-0) επανατοποθέτηση [33](#page-40-0) προδιαγραφές [31](#page-38-0) σύνδεση υποδοχής [32](#page-39-0) υποδοχές [31](#page-38-0) μονάδα ακολουθία [8](#page-15-0) Ασύρματη οθόνη [5](#page-12-0) αφαίρεση [11](#page-18-0) Βάση VESA [7](#page-14-0) Κάλυμμα καλωδίων και θυρών [15,](#page-22-0) [22](#page-29-0) Μονάδα ODD [6](#page-13-0)

σειρά [8](#page-15-0) Video Ingest [4](#page-11-0) Μονάδα ασύρματης οθόνης [5](#page-12-0) ασύρματος δέκτης [5](#page-12-0) μονάδα οπτικού δίσκου [6](#page-13-0) Μονάδα HP Center of Room Control (CoRC) [7](#page-14-0) Μονάδα ODD [6](#page-13-0) Μονάδα Video Ingest [4](#page-11-0)

#### **Ο**

οδηγίες εγκατάστασης [28](#page-35-0) οδηγίες εξαερισμού [39](#page-46-0) οδηγίες λειτουργίας υπολογιστή [39](#page-46-0)

#### **Π**

πηγές, προσβασιμότητα [46](#page-53-0) πίσω πλευρά, εξαρτήματα [2](#page-9-0) πλευρικά εξαρτήματα [3](#page-10-0) Πολιτική υποβοήθησης της HP [41](#page-48-0) προδιαγραφές, μνήμη συστήματος [31](#page-38-0) προειδοποιήσεις [28](#page-35-0) προετοιμασία για αποστολή [40](#page-47-0) προσβασιμότητα [41](#page-48-0) πρότυπα και νομοθεσία, προσβασιμότητα [43](#page-50-0) πρότυπα προσβασιμότητας άρθρου 508 [44,](#page-51-0) [45](#page-52-0) προφυλάξεις [28](#page-35-0)

#### **Σ**

στοιχεία πάνω πλευρά [1](#page-8-0) πίσω πλευρά [2](#page-9-0) πλευρά [3](#page-10-0) στοιχεία πάνω πλευράς [1](#page-8-0)

### **Τ**

τεχνολογία υποβοήθησης (ΑΤ) εύρεση [42](#page-49-0) σκοπός [41](#page-48-0) τοποθέτηση καλώδιο ασφαλείας [13](#page-20-0) SSD [34](#page-41-0) Τροφοδοσία AC [13](#page-20-0)

### **Υ**

υποστήριξη πελατών, προσβασιμότητα [48](#page-55-0)

### **I**

International Association of Accessibility Professionals [42](#page-49-0)

### **S**

SSD

αφαίρεση [34](#page-41-0) εγκατάσταση [34](#page-41-0)